## **บทที่4**

### **ผลการดําเนินงาน**

# **คู่มือการชําระเงินสมทบผ่านระบบอิเล ็ กทรอนิกส์(E-Payment)**

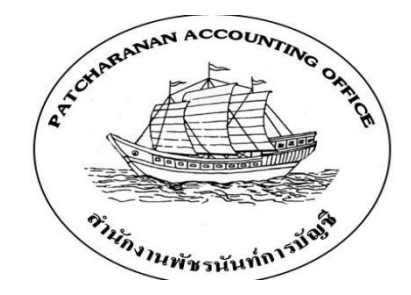

สํานักงานพัชรนันท์การบัญชีประกอบกิจการให้บริการทางด้านบัญชีและภาษีแบบครบวงจร ทั้งรับทําบัญชีตรวจสอบบัญชีจดทะเบียนบริษัท วางระบบบัญชียื่นแบบภาษีต่างๆ จัดทํารายงาน ภาษีวางแผนภาษีอากร จัดทําเงินเดือน และประกันสังคม ทางกิจการคํานึงถึงคุณภาพผลงาน และการตอบสนองความต้องการของลูกค้า เพื่อให้ได้รับประโยชน์สูงสุดจากการใช้บริการของกิจการ

การชําระเงินสมทบผ่านระบบอิเล็กทรอนิกส์(E-Payment) ประกอบไปด้วย การขึ้นทะเบียน ้นายจ้าง การขอทำธุรกรรมทางอิเล็กทรอนิกส์ การนำส่งแบบขึ้นทะเบียนผู้ประกันตน การแจ้งการ สิ้นสุดเป็นผู้ประกันตน การนําส่งเงินสมทบแก่ประกันสังคมประจําเดือน การลงบัญชีเงินเดือน การลงบัญชีประกันสังคม การนําส่งกองทุนเงินทดแทนประกันสังคมประจําปี

โดยสํานักงานพัชรนันท์การบัญชีใช้การชําระเงินสมทบผ่านระบบอิเล็กทรอนิกส์ (E-Payment) มาใช้ในการชำระเงินสมทบ ดังนั้นคู่มือเล่มนี้จึงเป็นคู่มือที่อธิบายขั้นตอนในการนำส่ง เงินสมทบ ซึ่งประกอบไปด้วยเนื้อหา ดังนี้

4.1 การขึ้นทะเบียนนายจ้าง

- 4.2 การขอทําธุรกรรมทางอิเล็กทรอนิกส์
- 4.3 การนําส่งแบบขึ้นทะเบียนผู้ประกันตน
- 4.4 การแจ้งการสิ้นสุดเป็นผู้ประกันตน
- 4.5 การนําส่งเงินสมทบแก่ประกันสังคมประจําเดือน
- 4.6 การนําส่งกองทุนเงินทดแทนประกันสังคมประจําปี

#### **4.1 การขึ้นทะเบียนนายจ้าง**

เอกสารที่ต้องจัดเตรียมในการขึ้นทะเบียนนายจ้าง

4.1.1. แบบขึ้นทะเบียนนายจ้าง

4.1.2. หนังสือรับรองของสถานประกอบการ

4.1.3. คําขอจดทะเบียนภาษีมูลค่าเพิ่ม (ภ.พ.01)

4.1.4. คําขอแจ้งขอใช้สิทธิเพื่อขอจดทะเบียนภาษีมูลค่าเพิ่ม (ภ.พ.01.1)

4.1.5. สําเนาบัตรประจําตัวประชาชนของหุ้นส่วนจํากัดความรับผิดชอบ

4.1.6. สําเนาทะเบียนบ้านของหุ้นส่วนจํากัดความรับผิดชอบ

4.1.7. สําเนาบัตรประจําตัวประชาชนของหุ้นส่วนไม่จํากัดความรับผิดชอบ

4.1.8. แผนที่ตั้งของห้างหุ้นส่วนจํากัด

4.1.9. สถานที่ตั้งของห้างหุ้นส่วนจํากัด

4.1.10. หนังสือมอบอํานาจ

4.1.11. สําเนาบัตรประจําตัวประชาชนของผู้รับมอบอํานาจ

4.1.12. แบบแจ้งรายชื่อลูกจ้าง

4.1.13. หนังสือนําส่งแบบขึ้นทะเบียนผู้ประกันตน

4.1.14. แบบขึ้นทะเบียนผู้ประกันตน

4.1.15. สําเนาบัตรประจําตัวประชาชนของผู้ประกันตน

#### 4.1.1. แบบขึ้นทะเบียนนายจ้าง

ดาวน์โหลดแบบฟอร์ม "ขึ้นทะเบียนนายจ้าง"เข้าเว็บไซต์สํานักงานประกันสังคม [www.sso.go.th](http://www.sso.go.th)จากนั้นทําตามขั้นตอนดังต่อไปนี้

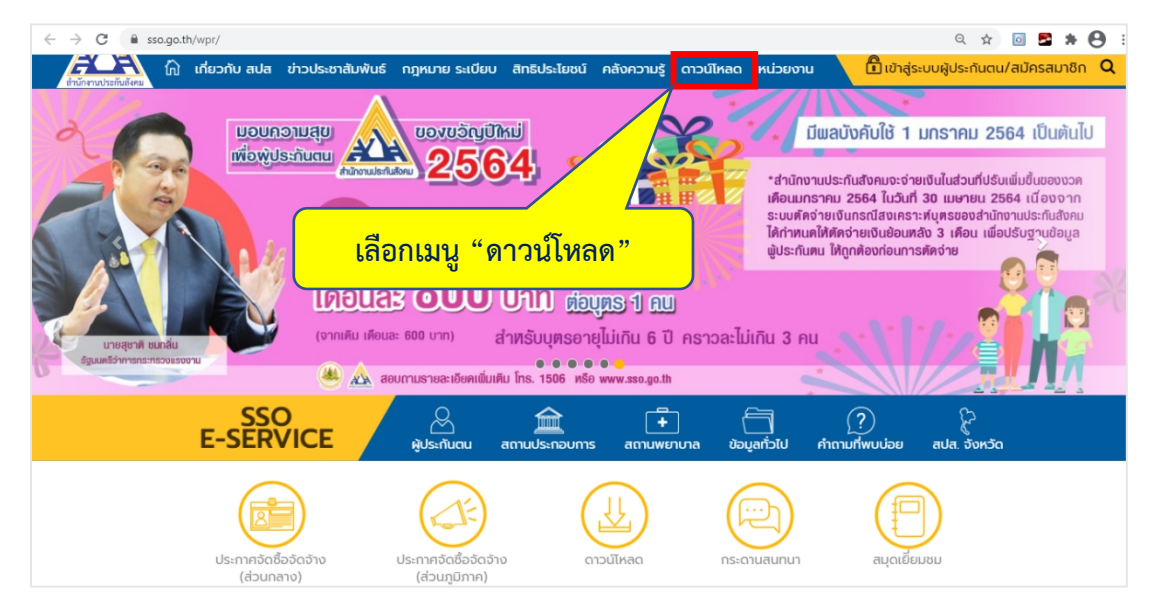

ภาพที่ 4.1 แสดงหน้าเว็บไซต์สํานักงานประกันสังคม

- เลือกเมนู "ดาวน์โหลด" จากนั้นเลือก "แบบฟอร์มของกองทุนประกันสังคม"

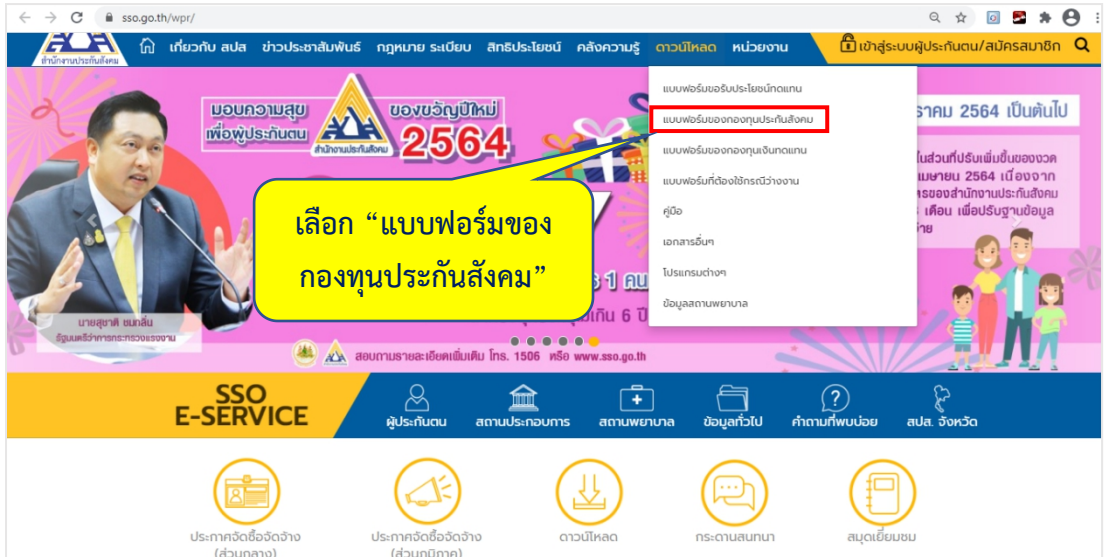

ภาพที่4.2 แสดงรายการเมนูดาวน์โหลด

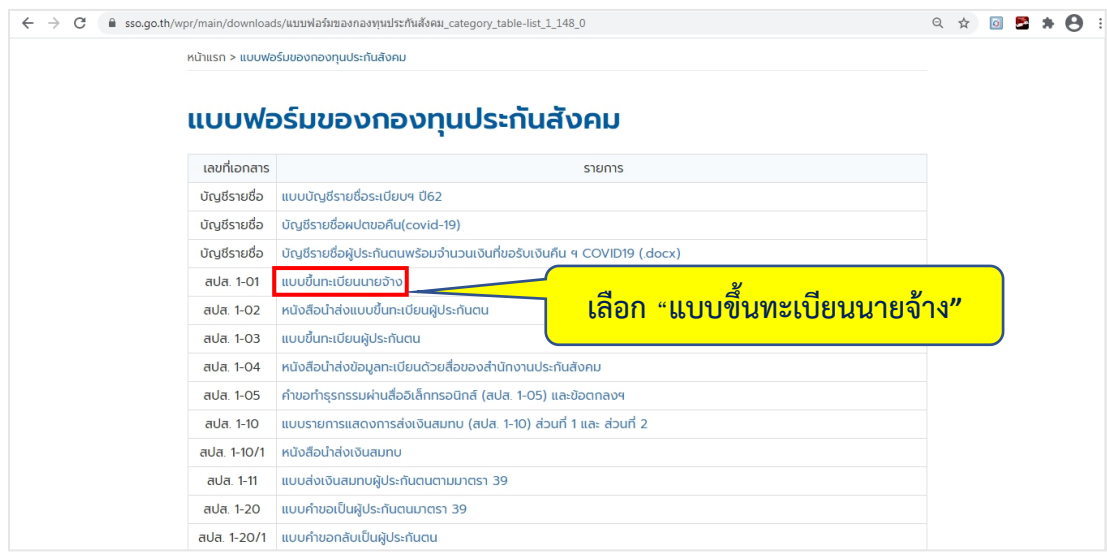

- เลือก "แบบขึ้นทะเบียนนายจ้าง" เพื่อดาวน์โหลดแบบฟอร์ม "ขึ้นทะเบียนนายจ้าง"

ภาพที่ 4.3 รายการแบบฟอร์มของกองทุนประกันสังคม

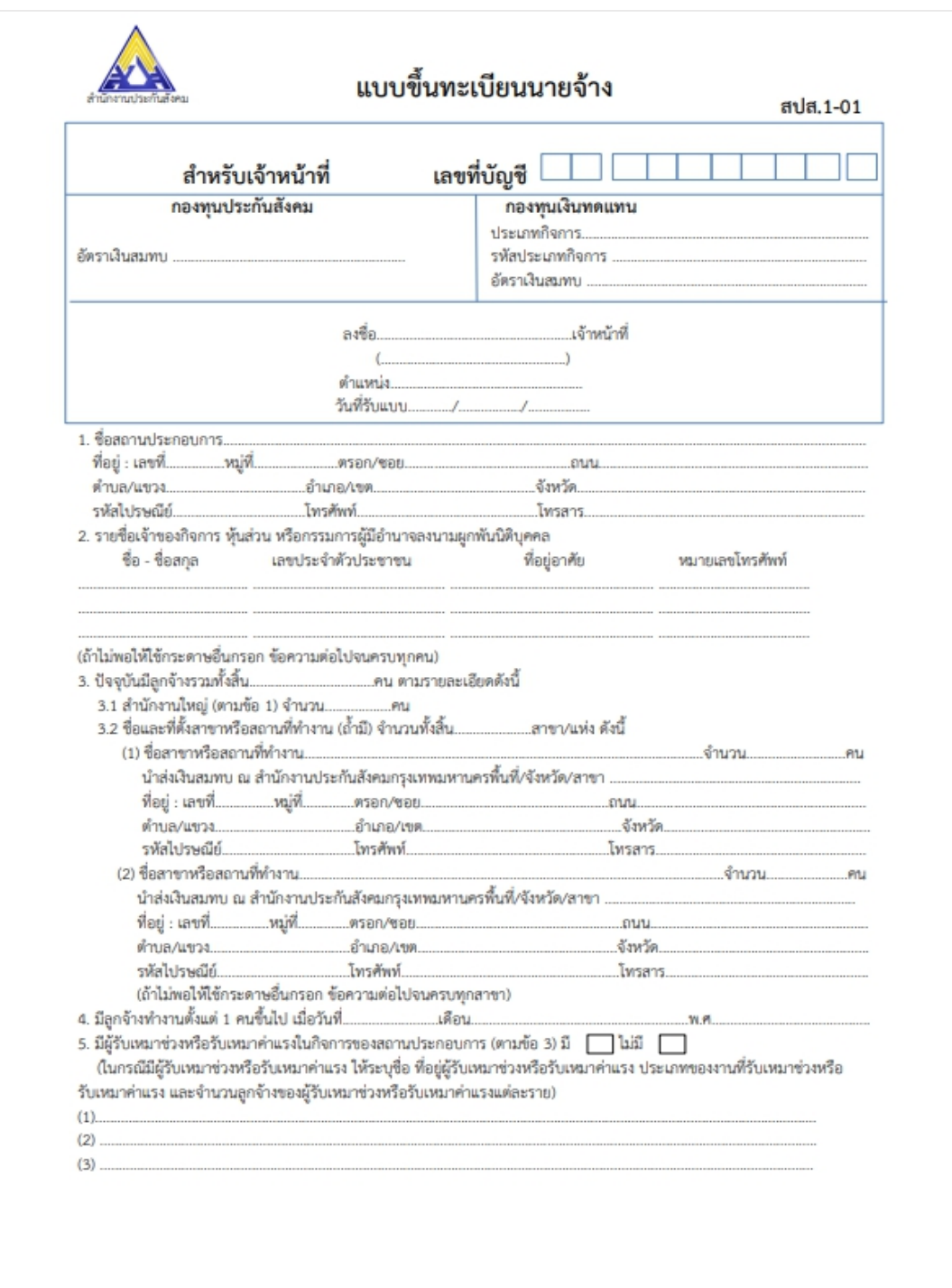

ตัวอย่างแบบฟอร์ม แบบขึ้นทะเบียนนายจ้าง สปส.1-01 (หน้า 1)

ภาพที่4.4 ตัวอย่างแบบฟอร์มขึ้นทะเบียนนายจ้าง (หน้า 1)

#### ตัวอย่างแบบฟอร์ม แบบขึ้นทะเบียนนายจ้าง (หน้า 2)

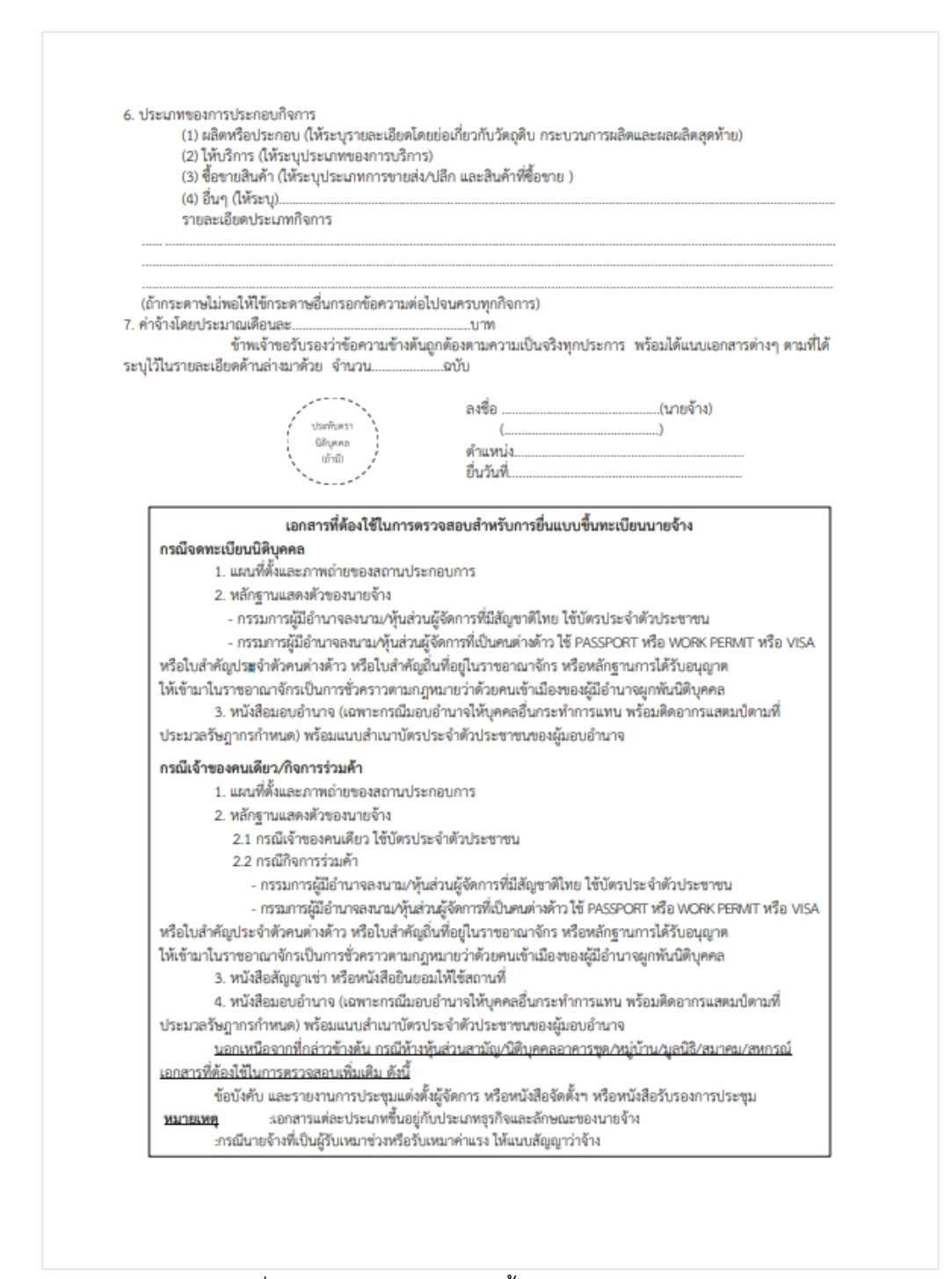

ภาพที่4.5 ตัวอย่างแบบฟอร์มขึ้นทะเบียนนายจ้าง (หน้า 2)

กรอกข้อมูลและรายละเอียดต่างๆของห้างหุ้นส่วนจํากัด/บริษัทจํากัดของตน ลงในแบบขึ้น ทะเบียนนายจ้างตามตัวอย่าง

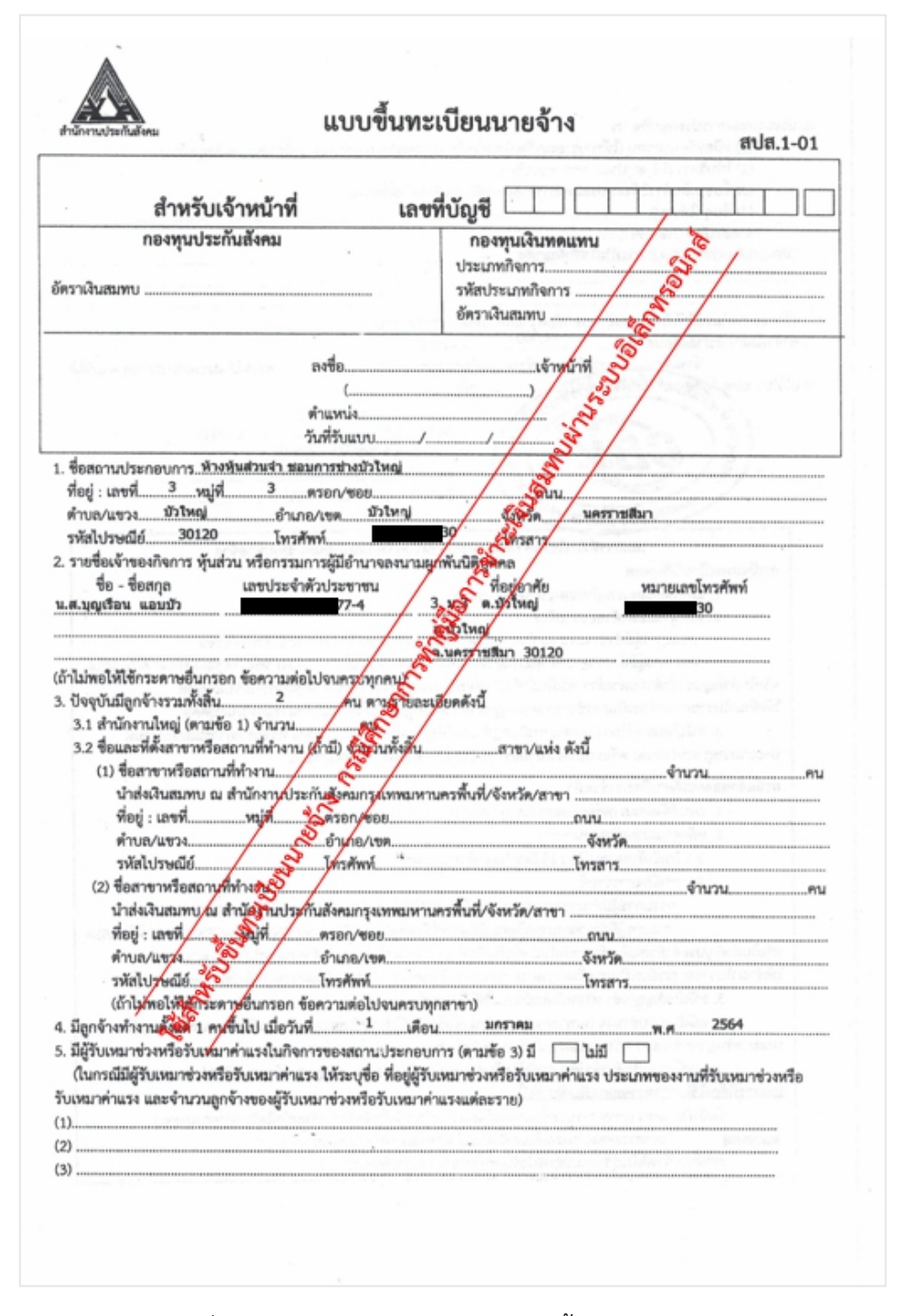

ภาพที่ 4.6 ตัวอย่างการกรอกแบบฟอร์มขึ้นทะเบียนนายจ้าง

4.1.2. หนังสือรับรองของสถานประกอบการ

ขั้นตอนการขอหนังสือรับรองของสถานประกอบการในการยื่นแบบขึ้นทะเบียนนายจ้าง เข้าเว็บไซต์ กรมพัฒนาธุรกิจการค้า [www.dbd.go.th](http://www.dbd.go.th) จากนั้นทำตามขั้นตอนดังต่อไปนี้

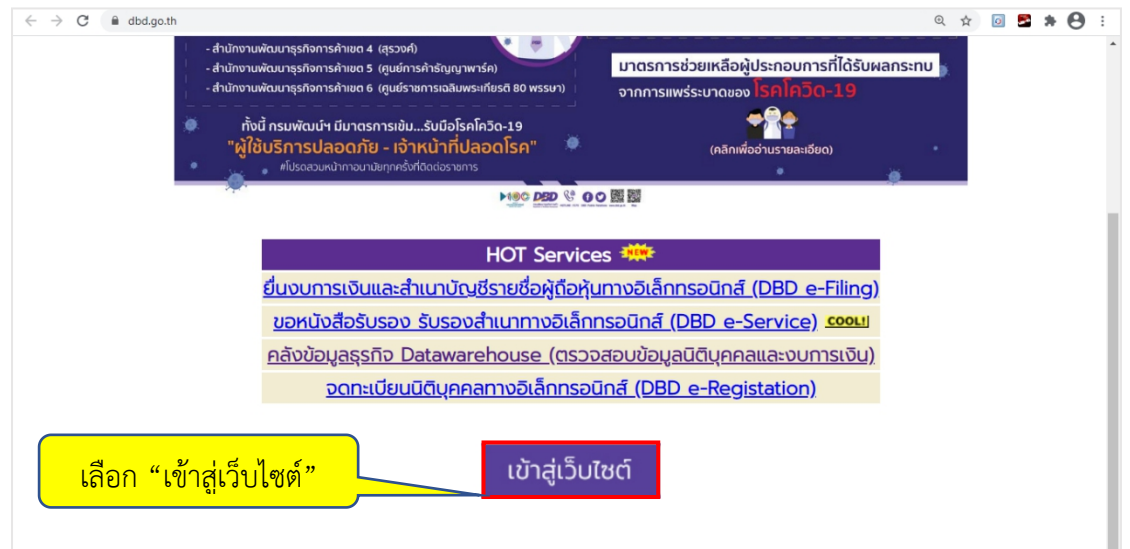

ภาพที่4.7 หน้าเว็บไซต์กรมพัฒนาธุรกิจการค้า

- เลือกเมนู "บริการออนไลน์" จากนั้นเลือก "ขอหนังสือรับรอง/คัดสำเนา"

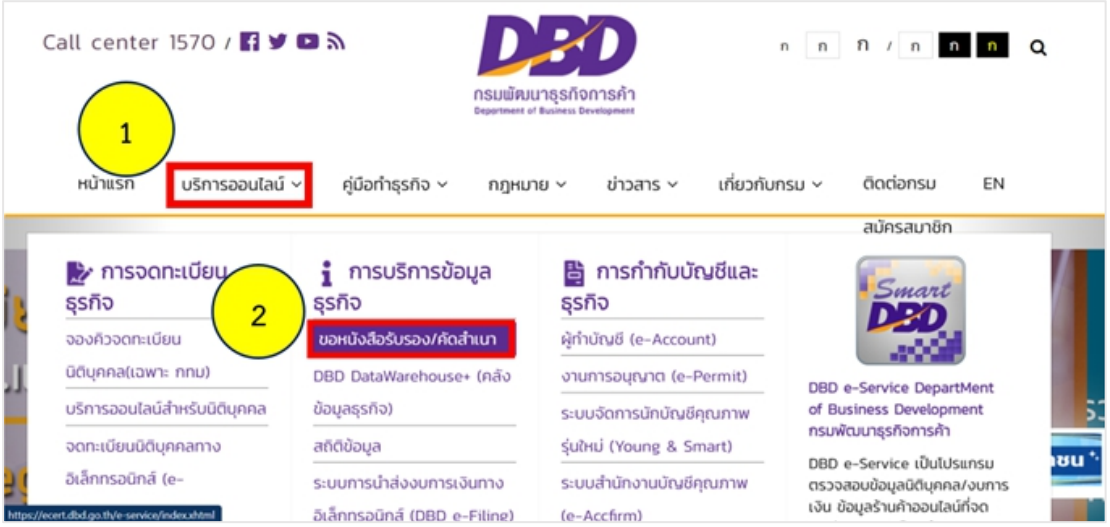

ภาพที่4.8 ขอหนังสือรับรอง/คัดสําเนา

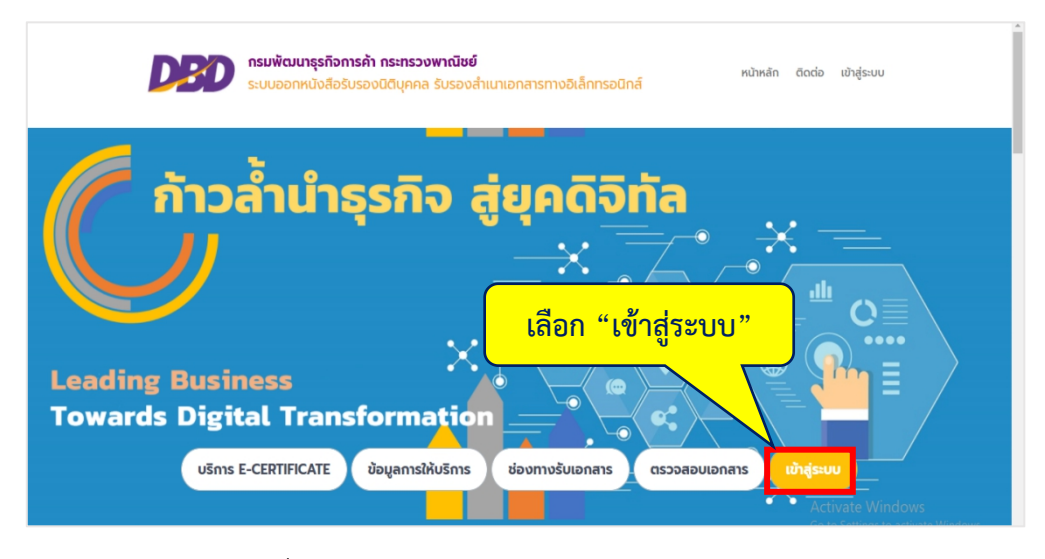

การขอรหัสเพื่อเข้าสู่ระบบในการขอหนังสือรับรอง ทําตามขั้นตอนดังต่อไปนี้

ภาพที่4.9 แสดงหน้าระบบออกหนังสือรับรองนิติบุคคล

- เลือก "ลงทะเบียน" เพื่อทําการขอรหัสในการเข้าสู่ระบบ

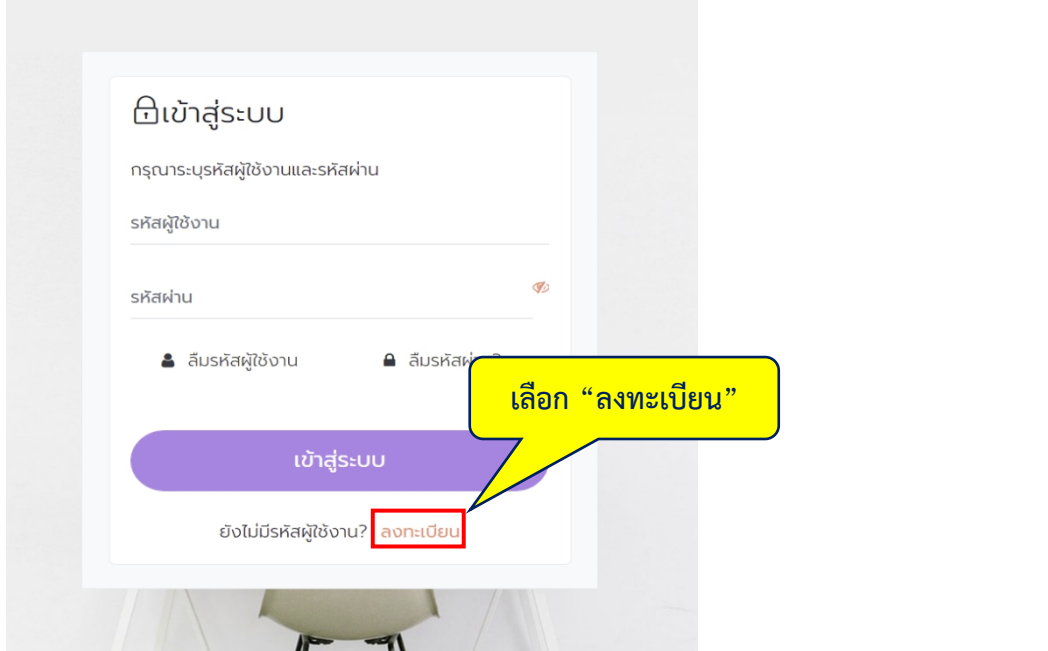

ภาพที่4.10 ลงทะเบียนเพื่อขอรหัสในการเข้าสู่ระบบ

- เลือก "ข้าพเจ้ายอมรับ และได้อ่านข้อความในข้อตกลงและเงื่อนไขนี้เข้าใจโดยละเอียด แล้ว" จากนนั้เลือก "ตกลง"

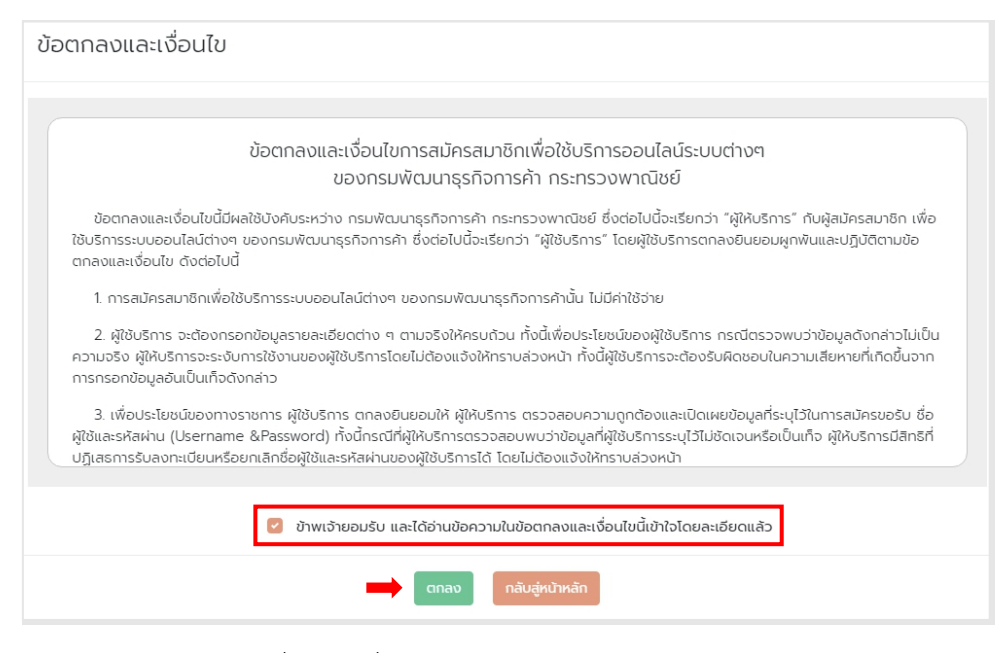

ภาพที่ 4.11 เงื่อนไขและข้อตกลงในการสมัครสมาชิก

- กรอกอีเมลเพื่อใช้ในการเข้าสู่ระบบ จากนั้นเลือก "ยืนยันอีเมล"

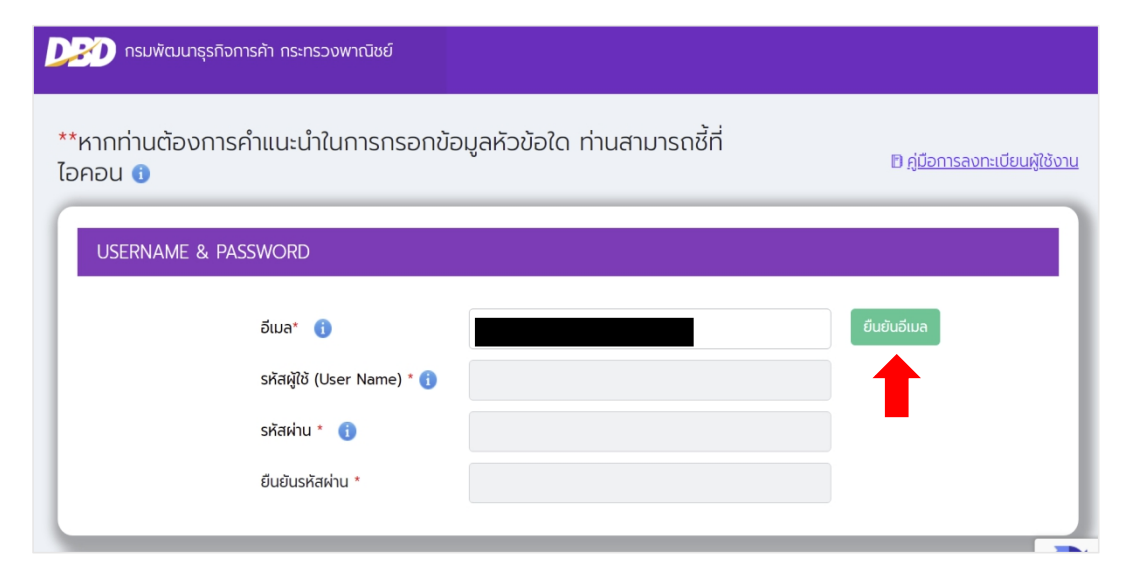

ภาพที่4.12 แสดงหน้าการใส่อีเมลเพื่อสมัครสมาชิก

ระบบจะส่งรหัสยืนยันไปที่อีเมลที่ใช้สมัคร จากนั้นนํารหัสที่ได้รับมาใส่ในช่องยืนยันอีเมล และเลือก "ตกลง"

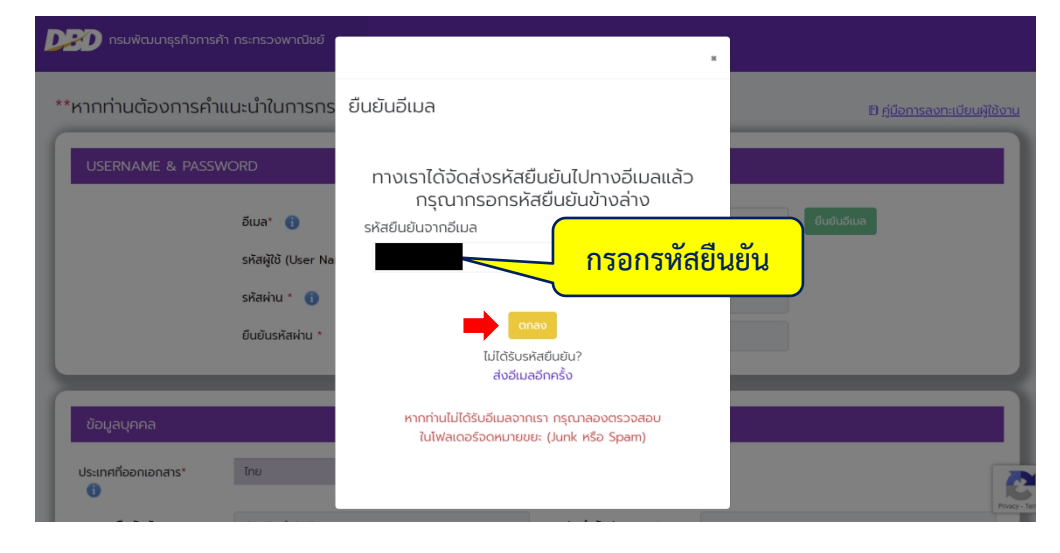

ภาพที่4.13 แสดงหน้าระบบกรอกรหัสยืนยันอีเมล

- กรอกข้อมูลให้ครบถ้วน จากนั้นเลือก "บันทึก" เพื่อบันทึกข้อมูล **หมายเหตุ**ช่องข้อมูลที่มีเครื่องหมาย \* (ดอกจันสีแดง) เป็นช่องที่บังคับให้กรอกข้อมูล เมื่อ ดําเนินการกรอกรายละเอียดข้อมูลการลงทะเบียนเสร็จสิ้นแล้วให้คลิกที่ปุ่ม **บันทึก**

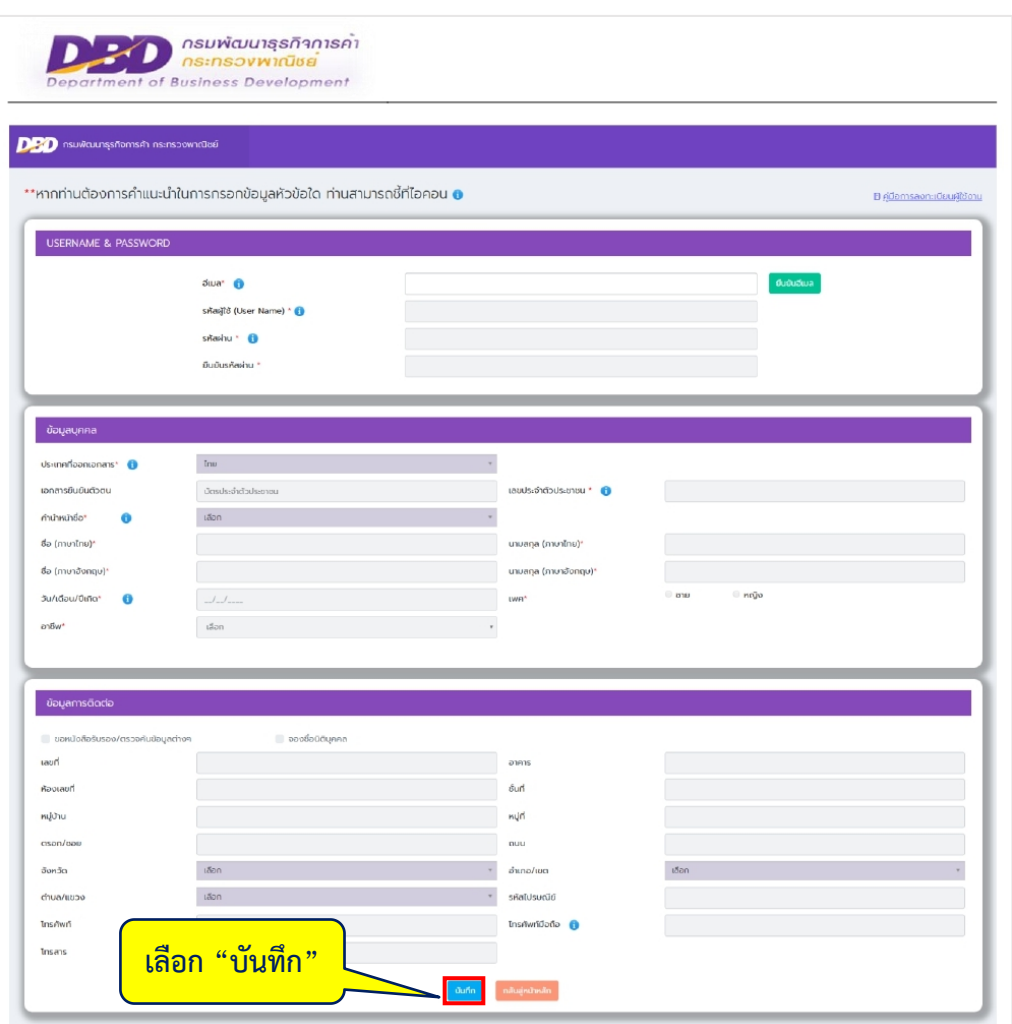

ภาพที่4.14 แสดงหน้าระบบการกรอกรายละเอียดข้อมูลการลงทะเบียน

- ระบบจะขึ้นให้ยืนยันข้อมูล เลือก "ยืนยัน"

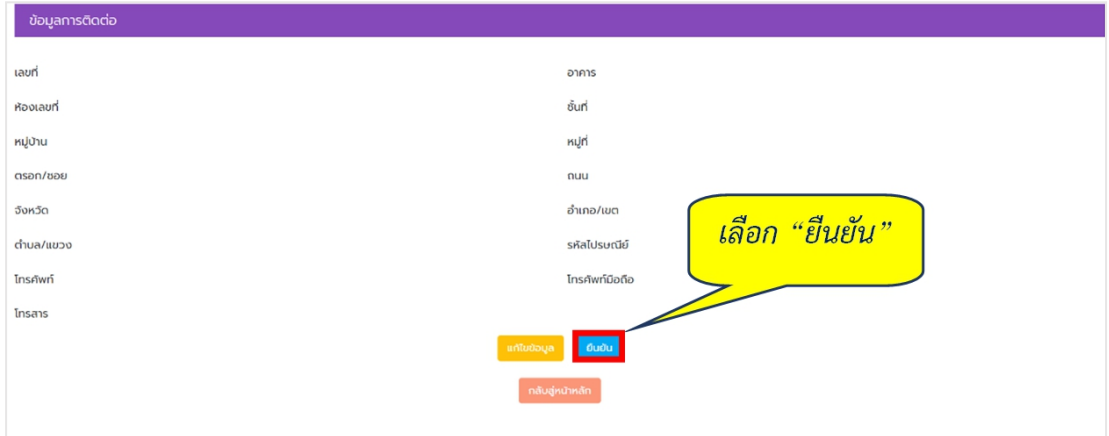

ภาพที่ 4.15 แสดงข้อมูลการติดต่อ

- เมื่อยืนยันข้อมูลแล้วเลือก "ตกลง" เพื่อเป็นการเสร็จสิ้นขั้นตอนการสมัคร

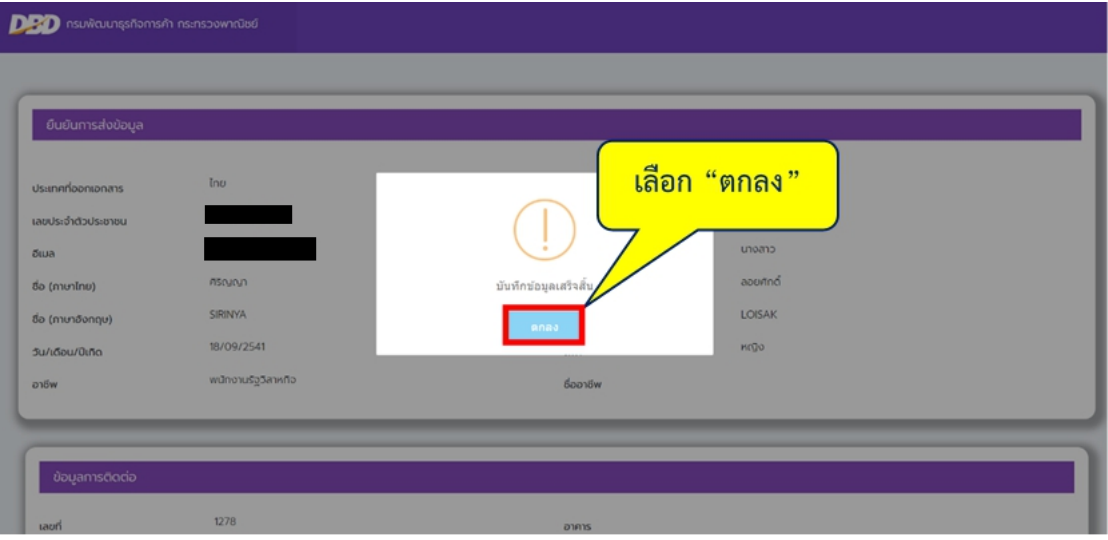

ภาพที่4.16 แสดงการบันทึกข้อมูลเสร็จสิ้น

จากนั้นเข้าสู่ระบบโดยการใช้รหัสผู้ใช้งานและรหัสผ่านที่ใช้สมัคร

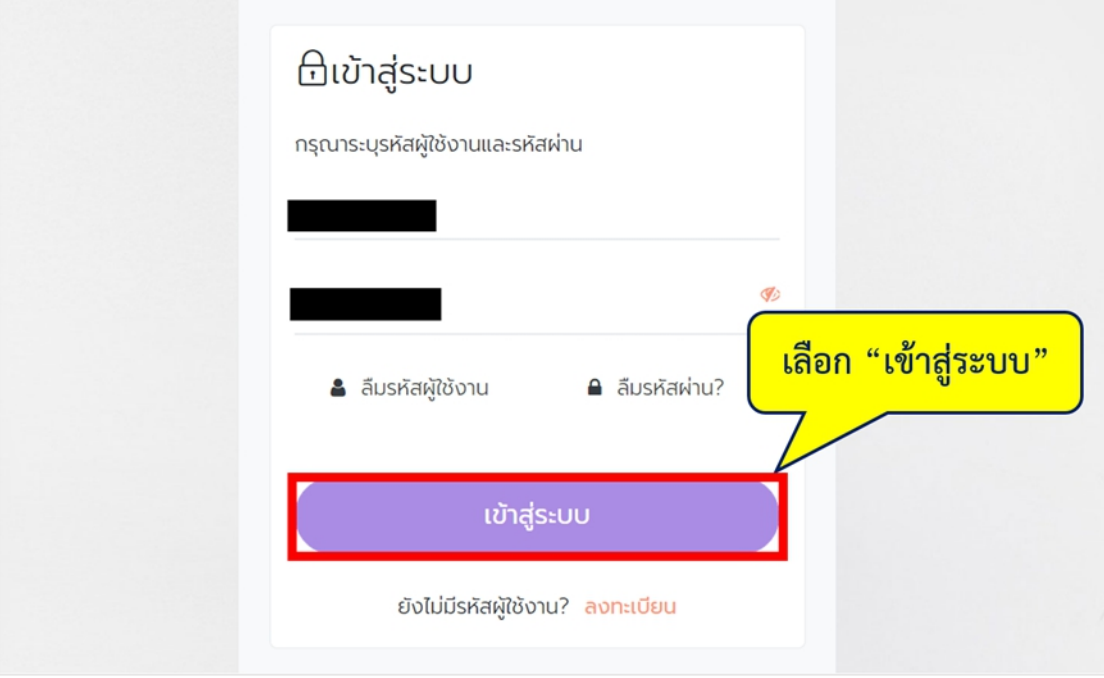

- กรอกรหัสผู้ใช้งานและรหัสผ่าน เลือก "เข้าสู่ระบบ"

ภาพที่4.17 แสดงขั้นตอนการเข้าสู่ระบบ

1. เลือกเมนู"บริการ"

2. เลือก "หนังสือรับรองนิติบุคคล รับรองสําเนา และถ่ายเอกสารทางทะเบียนงบการเงิน บัญชีรายชื่อผู้ถือหุ้น"

3. เลือก "รับเป็นไฟล์อิเล็กทรอนิกส์

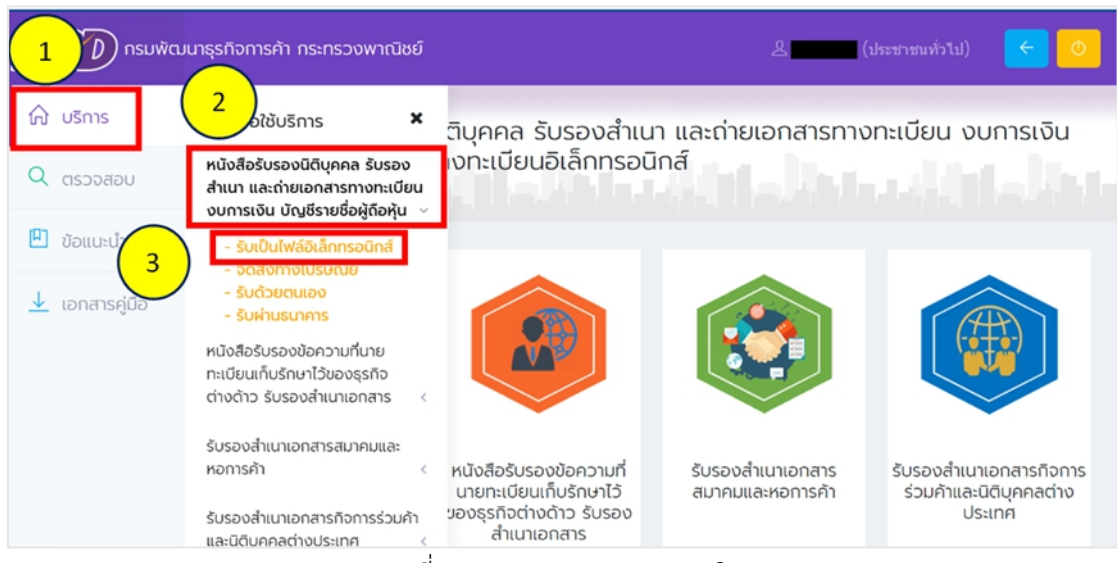

ภาพที่4.18 แสดงรายการเมนูบริการ

- กรอกเลขทะเบียนนิติบุคคลจํานวน 13 หลัก เลือก "ค้นหา" จากนั้นเลือก "ยืนยัน

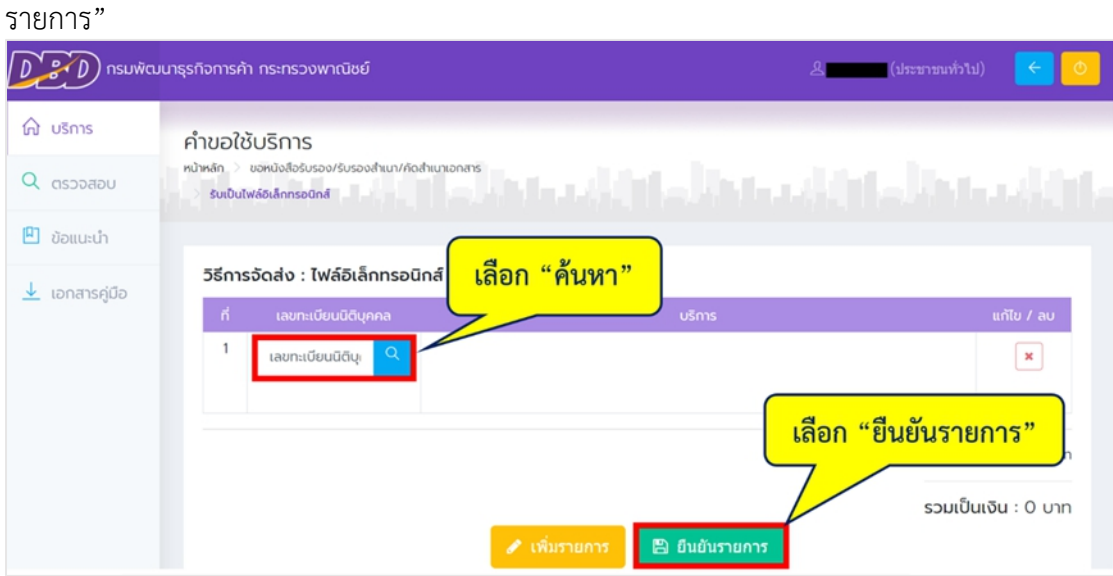

ภาพที่4.19 แสดงหน้าระบบคําขอใช้บริการ

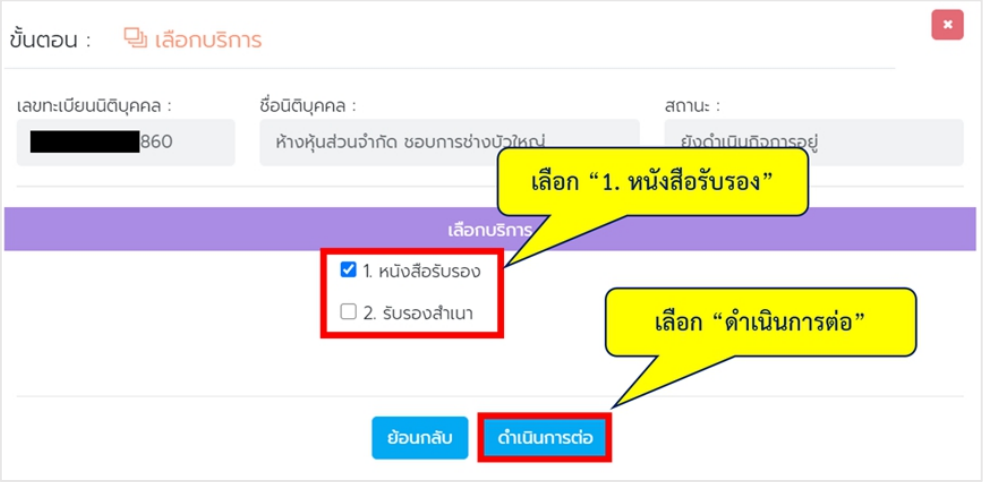

- เลือก "1. หนังสือรับรอง" จากนั้นเลือก "ดำเนินการต่อ"

ภาพที่4.20 แสดงขั้นตอนการเลือกบริการ

เมื่อดําเนินการแล้วจะทราบรายละเอียดของหนังสือรับรอง

- เลือก "ดําเนินการต่อ"

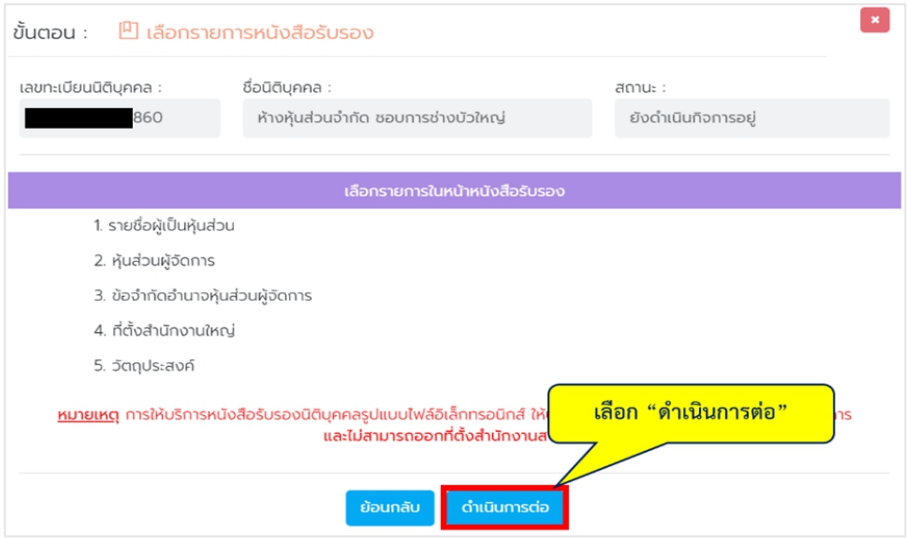

ภาพที่4.21 แสดงขั้นตอนการเลือกรายการหนังสือรับรอง

- เลือก "ชื่อนิติบุคคล" จากนั้นเลือก "เสร็จสิ้น"

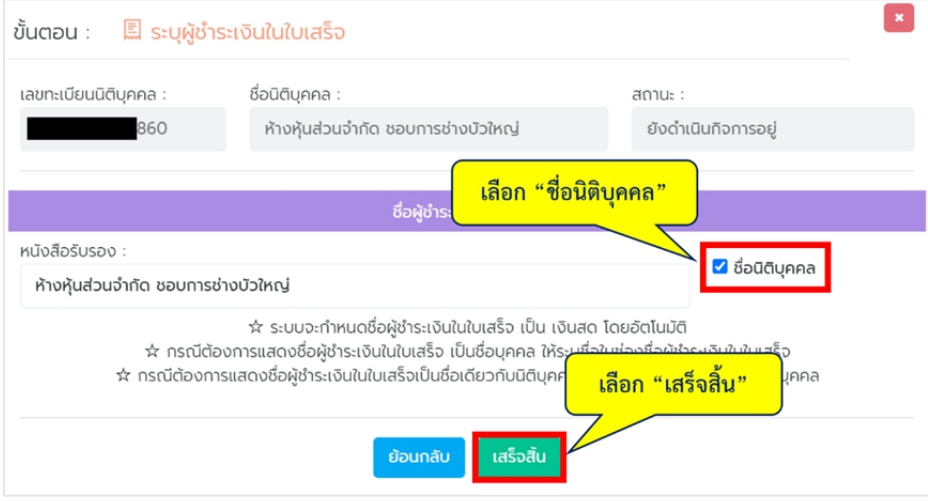

# ภาพที่4.22 แสดงขั้นตอนการระบุผู้ชําระเงินในใบเสร็จ

- เลือก "ยืนยันรายการ"

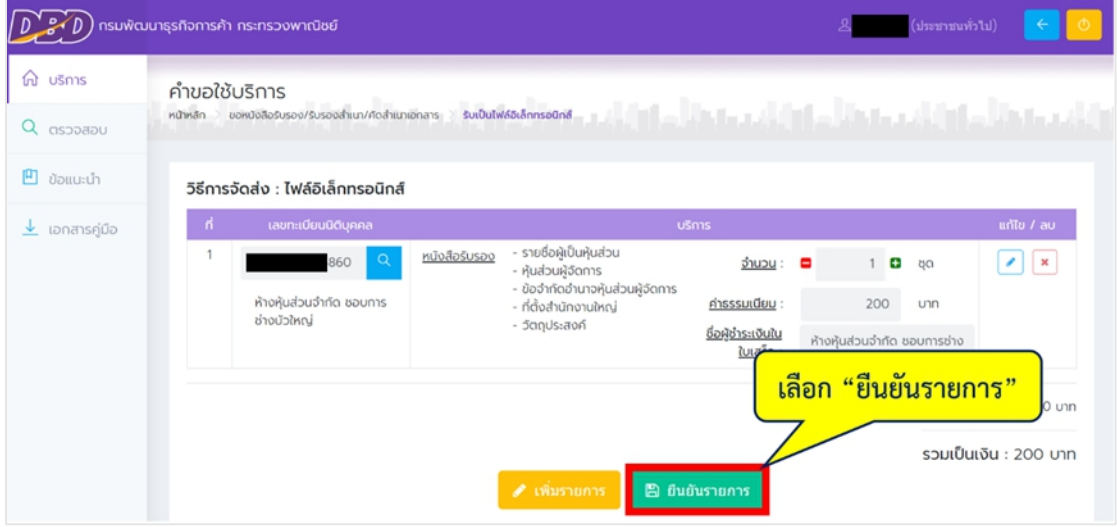

ภาพที่4.23 แสดงการเลือกยืนยันรายการ

### - เลือก "ใช,่ ยืนยัน!" เพื่อทําการยืนยันรายการ

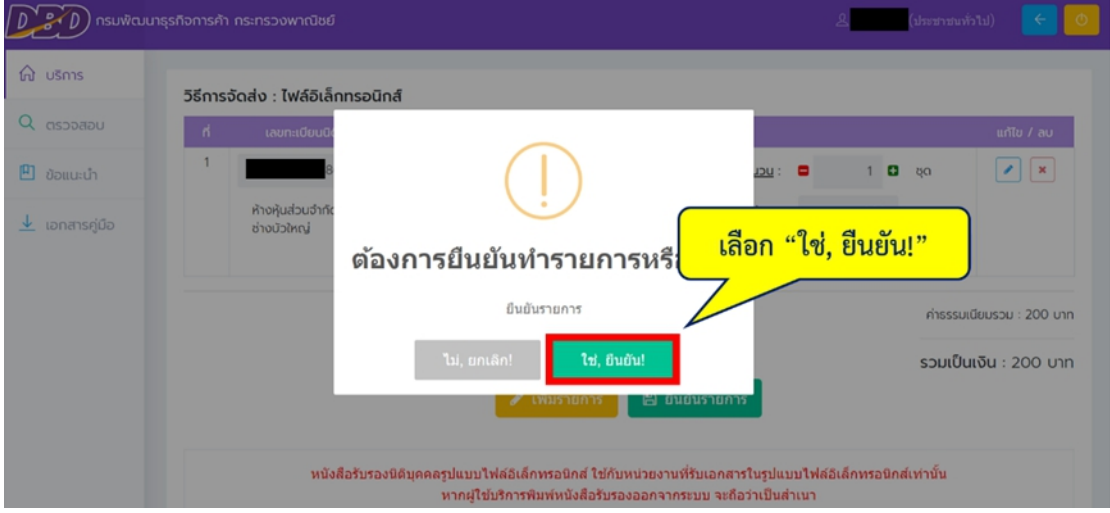

ภาพที่4.24 แสดงคําถามเลือกเพื่อยืนยันรายการ

- ระบบจะแสดง "บันทึกรายการสําเร็จ" เลือก "OK"

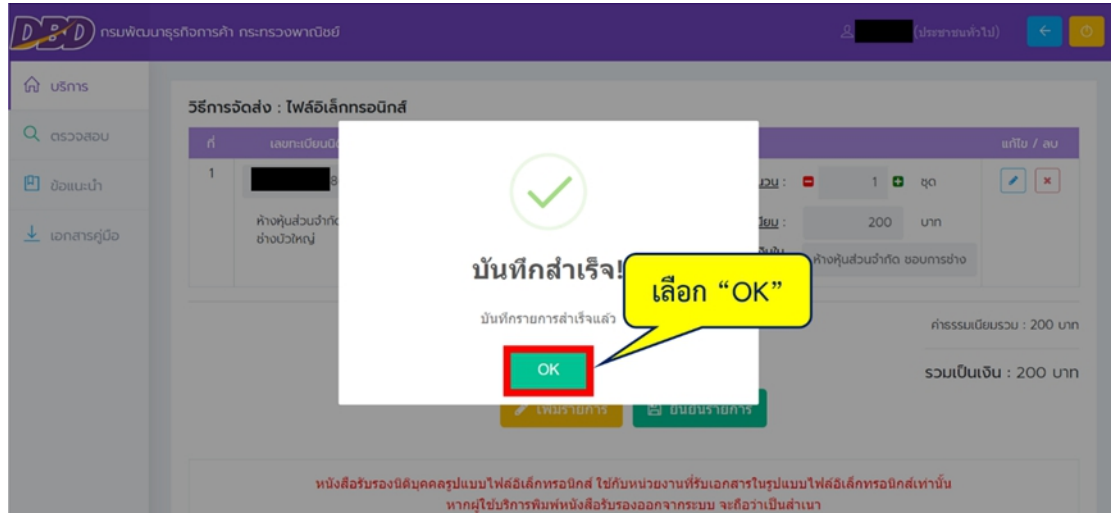

ภาพที่4.25 แสดงการบันทึกรายการสําเร็จแล้ว

เมื่อเสร็จสิ้นการยืนยันรายการ จะต้องชําระเงินค่าธรรมเนียม

- เลือก "กากบาท"

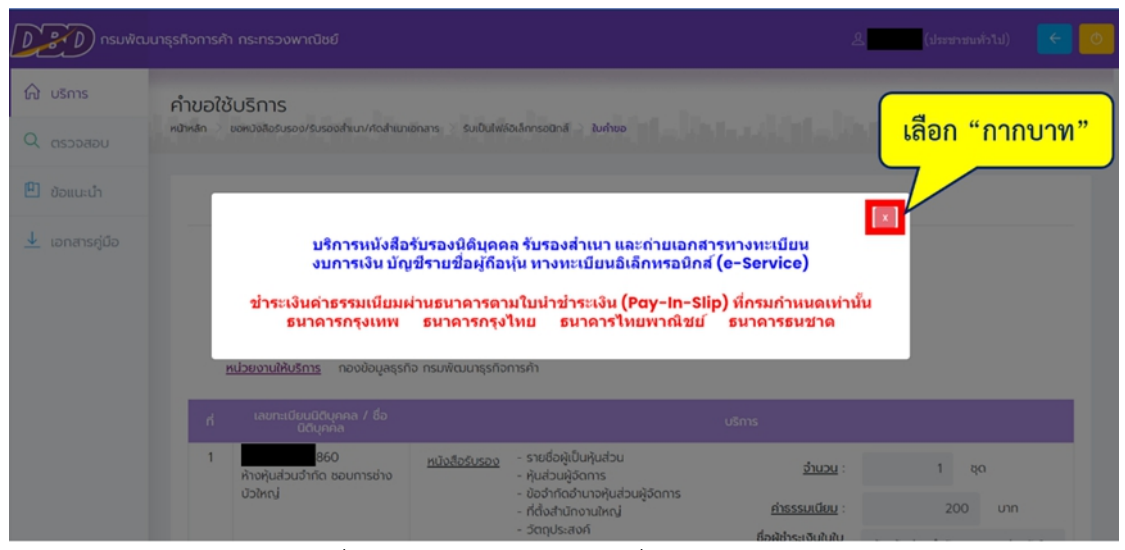

ภาพที่4.26 แสดงการเลือกปิดเพื่อขอหนังสือรับรอง

- เลือก "พิมพ์ใบนําชําระเงิน"

|                 | esuikuurestamsin nsinsowinüse                                                                                                    |                                                                         |                                                                                                    |                                                                                                    | (khmmo)                       |
|-----------------|----------------------------------------------------------------------------------------------------|-------------------------------------------------------------------------|----------------------------------------------------------------------------------------------------|----------------------------------------------------------------------------------------------------|-------------------------------|
| <b>A</b> utims  | $\pmb{\times}$<br>rivingibutms                                                                                                    | <b>JSn'ts</b>                                                           |                                                                                                    |                                                                                                    |                               |
| Q assassu       | rüsfelussüfunna üuse<br>hun usahuanmanandou<br>oumailu útyllsnofolijflolju                                                              |                                                                         |                                                                                                    | international continues of the later state later state later state later state later state later state later state later state later state later |                               |
| E dosuch        | edulletusalaeouhne<br>nuŭsuhdruntiseotato                                                                                               | lumup                                                                   |                                                                                                    |                                                                                                    |                               |
| $\pm$ controllo | chadro Susperframentes<br>Susportsumpnampaumusen<br>varnaln<br>fuseaftunenmafonssizuh<br>andduwachodsma<br>süskelusasmundenau<br>$\sim$ | white                                                                   |                                                                                                    | 3x6 15-02-2564 153559                                                                                                    |                               |
|                 |                                                                                                    | sitendo                                                                 |                                                                                                    | foantnijksblutms                                                                                                    |                               |
|                 |                                                                                                    | Cm 2                                                                    |                                                                                                    |                                                                                                    |                               |
|                 |                                                                                                    | handlatens nouburesto nuvicurestomshi<br>uonaleutituna I Bottunea       |                                                                                                    | oles.                                                                                                    |                               |
|                 |                                                                                                    | insidadnio soumshabbej                                                  | sistelates - vefoljulutu<br>- Autouklons<br>- červindrunokatoujdoms<br>- fostulturalea)<br>$-3$ andisandi | $2x\alpha$                                                                                                    | $1 - 90$                      |
|                 |                                                                                                    |                                                                         |                                                                                                    | <b>Pressurance</b>                                                                                                    | 200 um                        |
|                 |                                                                                                    |                                                                         |                                                                                                    | <b>Gold substants</b>                                                                                                    | inaluisutyle saurrisinoisivoj |
|                 |                                                                                                    |                                                                         |                                                                                                    |                                                                                                    | ihssauDousbu : 200 unn        |
|                 |                                                                                                    |                                                                         |                                                                                                    |                                                                                                    | steelbaile : 200 um           |
|                 |                                                                                                    | ้เลือก "พิมพ์ใบนำชำระเงิน"<br>restitutionsasticutus nonstratis dividida |                                                                                                    |                                                                                                    |                               |
|                 |                                                                                                    |                                                                         |                                                                                                    |                                                                                                    |                               |
|                 |                                                                                                    | amschswöu<br>Counter Payment / ATM / Internet Banking                   |                                                                                                    |                                                                                                    |                               |
|                 |                                                                                                    |                                                                         |                                                                                                    |                                                                                                    |                               |
|                 |                                                                                                    |                                                                         | <b>Audio</b> Ida                                                                                          |                                                                                                    |                               |
|                 |                                                                                                    |                                                                         |                                                                                                    |                                                                                                    |                               |
|                 |                                                                                                    |                                                                         |                                                                                                    | <b>B</b> detective<br># nämümän                                                                                                    |                               |

ภาพที่ 4.27 พิมพ์ใบนำชำระเงิน

เมื่อเลือก "พิมพ์ใบนําชําระเงิน" แล้ว ระบบจะแสดงใบแจ้งยอดค่าธรรมเนียมในการขอ หนังสือรับรอง จากนั้นให้ท่านชำระค่าธรรมเนียมดังกล่าวให้เรียบร้อย

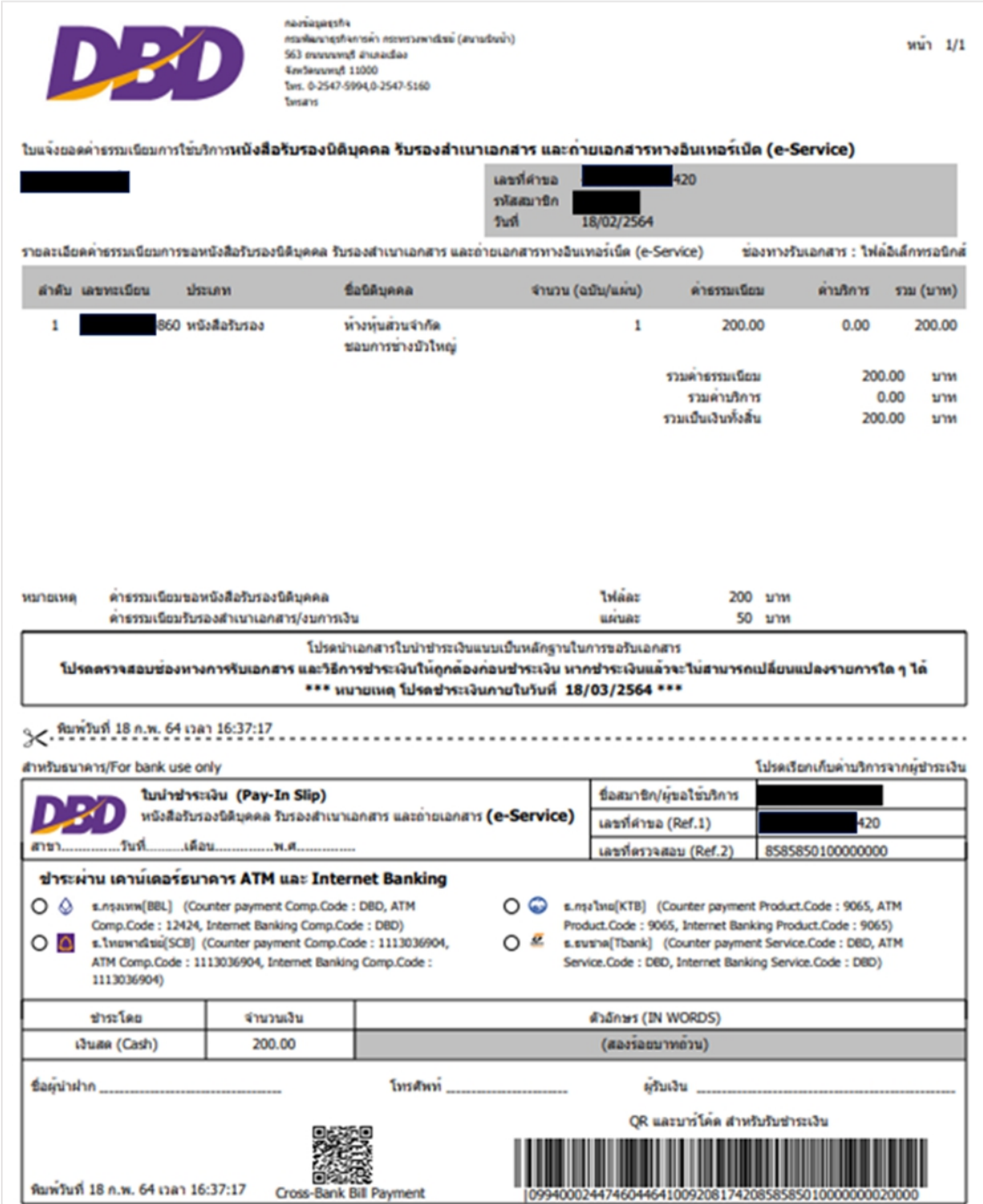

ภาพที่4.28 ตัวอย่างใบแจ้งยอดค่าธรรมเนียมในการขอหนังสือรับรอง

เมื่อชำระค่าธรรมเนียมเรียบร้อยแล้ว เข้าสู่หน้าหลักเพื่อทำการดาวน์โหลดไฟล์หนังสือรับรองนิติ บุคคล 1. เลือก "ตรวจสอบ"

2. เลือก "ดาวน์โหลดไฟล์/ใบเสร็จ"

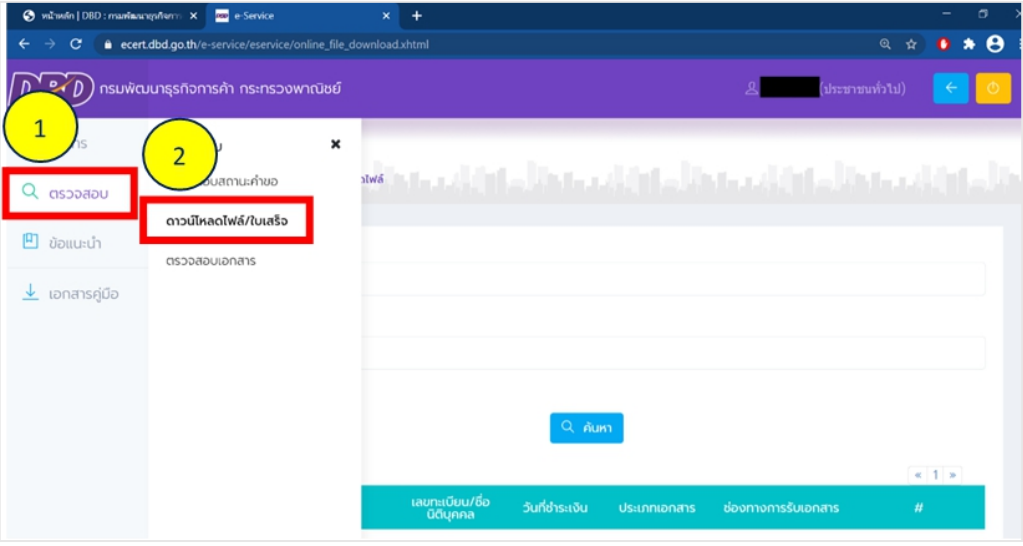

ภาพที่ 4.29 ขั้นตอนการดาวน์โหลดไฟล์/ใบเสร็จ

- 1. กรอกเลขที่คําขอลงในช่อง
- 2. เลือก "ค้นหา"
- 3. เลือก "ดาวน์โหลด"

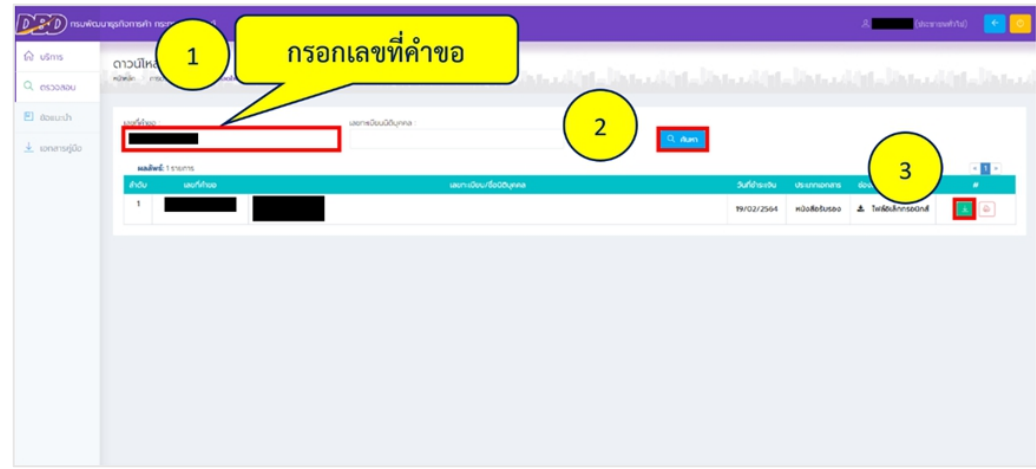

## ภาพที่4.30 แสดงรายการกรอกข้อมูล

- เลือก "ตกลง"

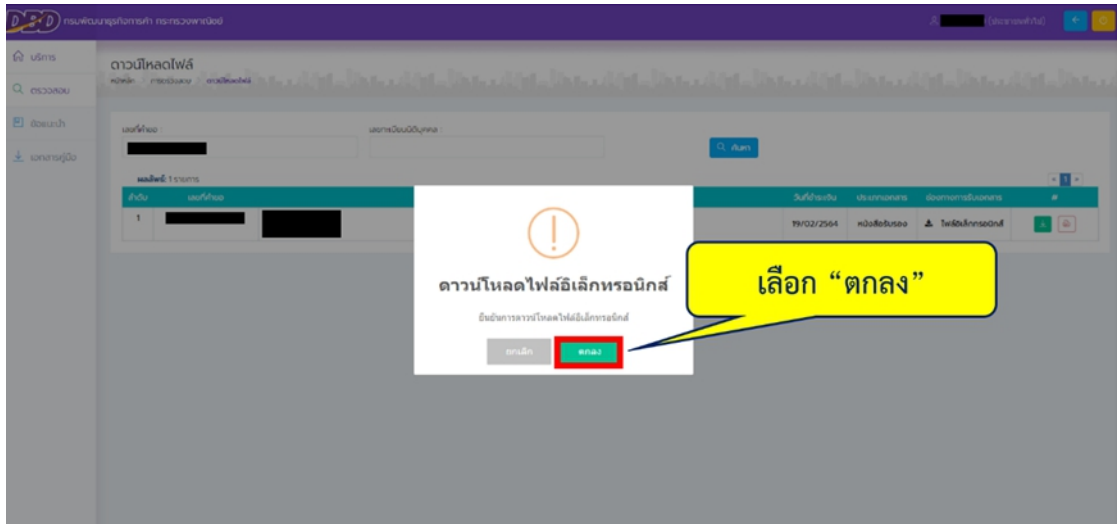

ภาพที่ 4.31 แสดงการยืนยันการดาวน์โหลดไฟล์อิเล็กทรอนิกส์

- เลือก "ดาวน์โหลด"

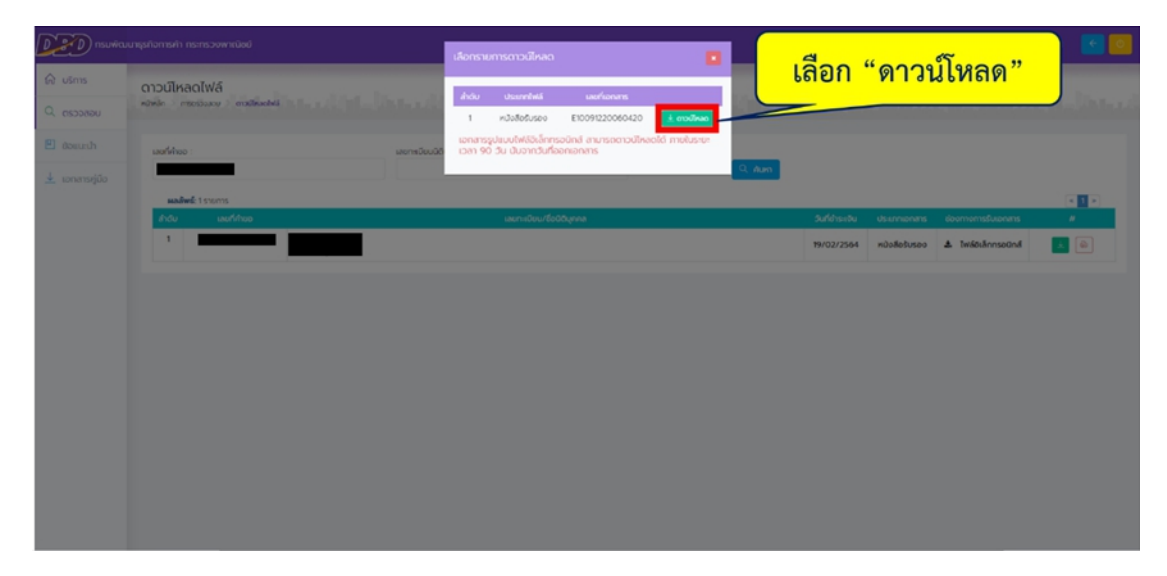

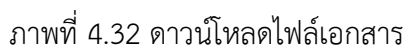

- กรอกวัน/เดือน/ปีเกิดของผู้ใช้
- เลือก "ดาวน์โหลด"

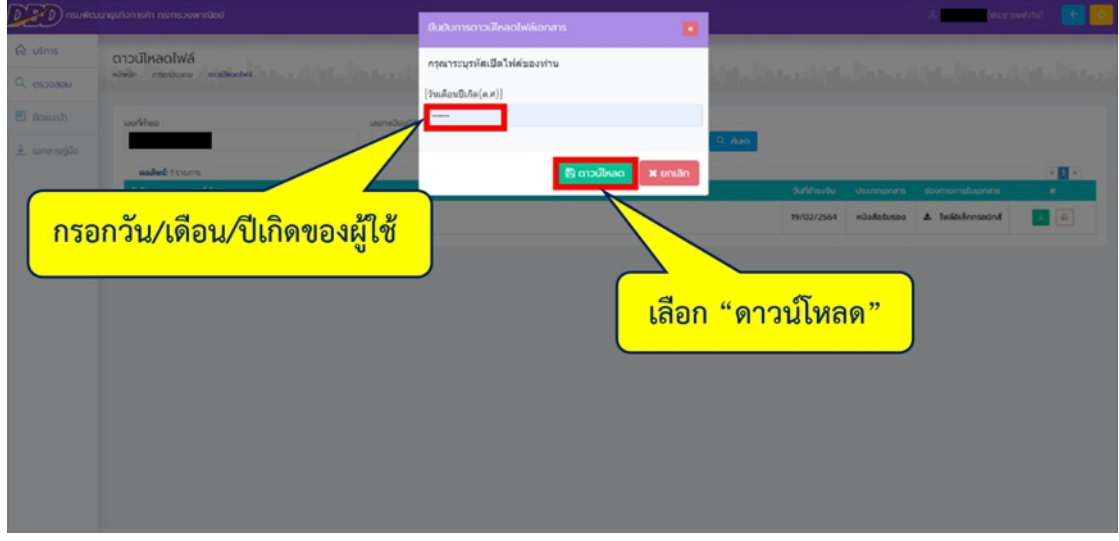

ภาพที่ 4.33 วิธีการดาวน์โหลดไฟล์เอกสาร

เมื่อดาวน์โหลดไฟล์เสร็จสิ้นจะได้หนังสือรับรอง ดังตัวอย่างหน้าถัดไป

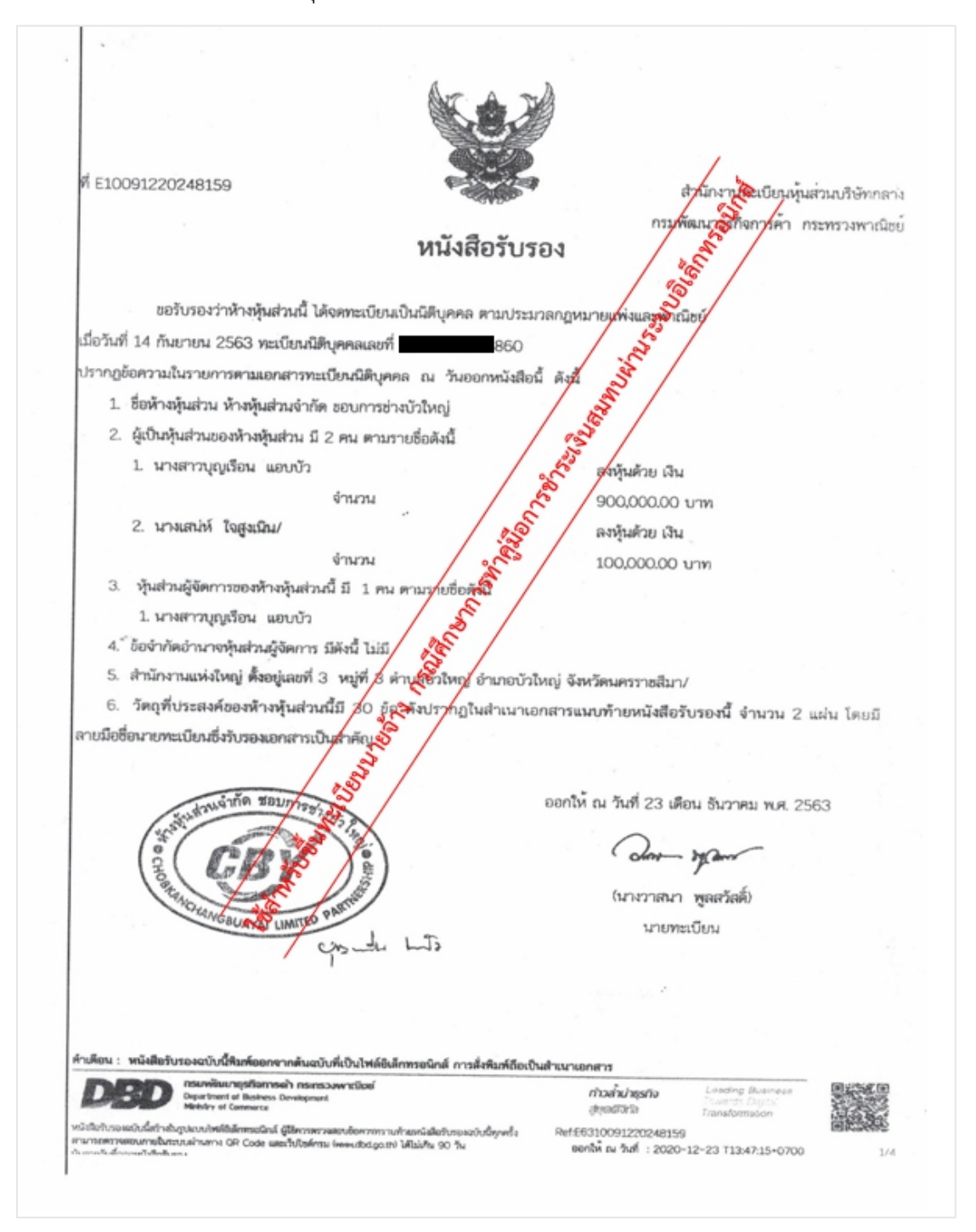

ภาพที่ 4.34 ตัวอย่างหนังสือรับรองของห้างหุ้นส่วนจำกัดในการยื่นแบบขึ้นทะเบียนนายจ้าง

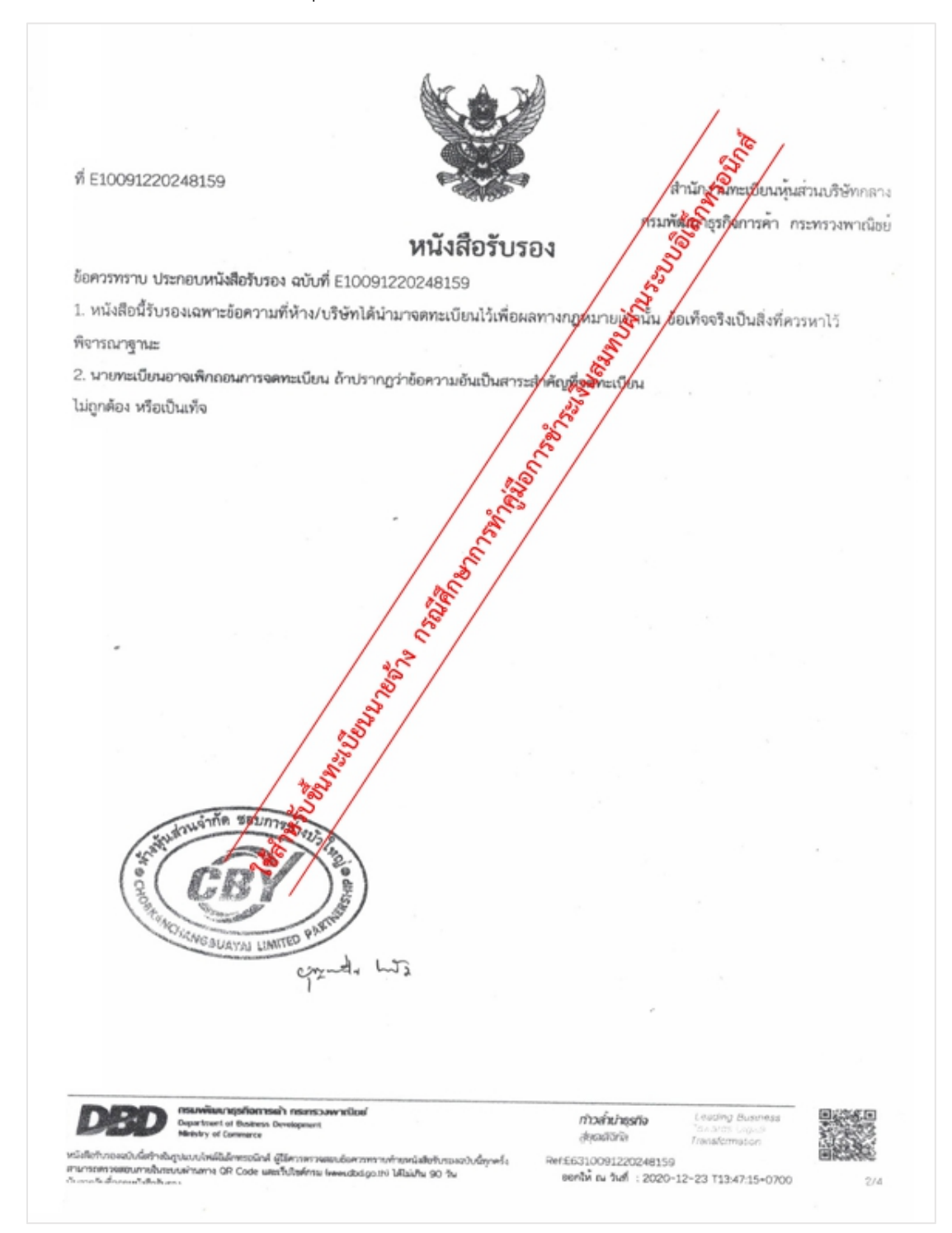

ภาพที่ 4.35 ตัวอย่างหนังสือรับรองของห้างหุ้นส่วนจำกัดในการยื่นแบบขึ้นทะเบียนนายจ้าง

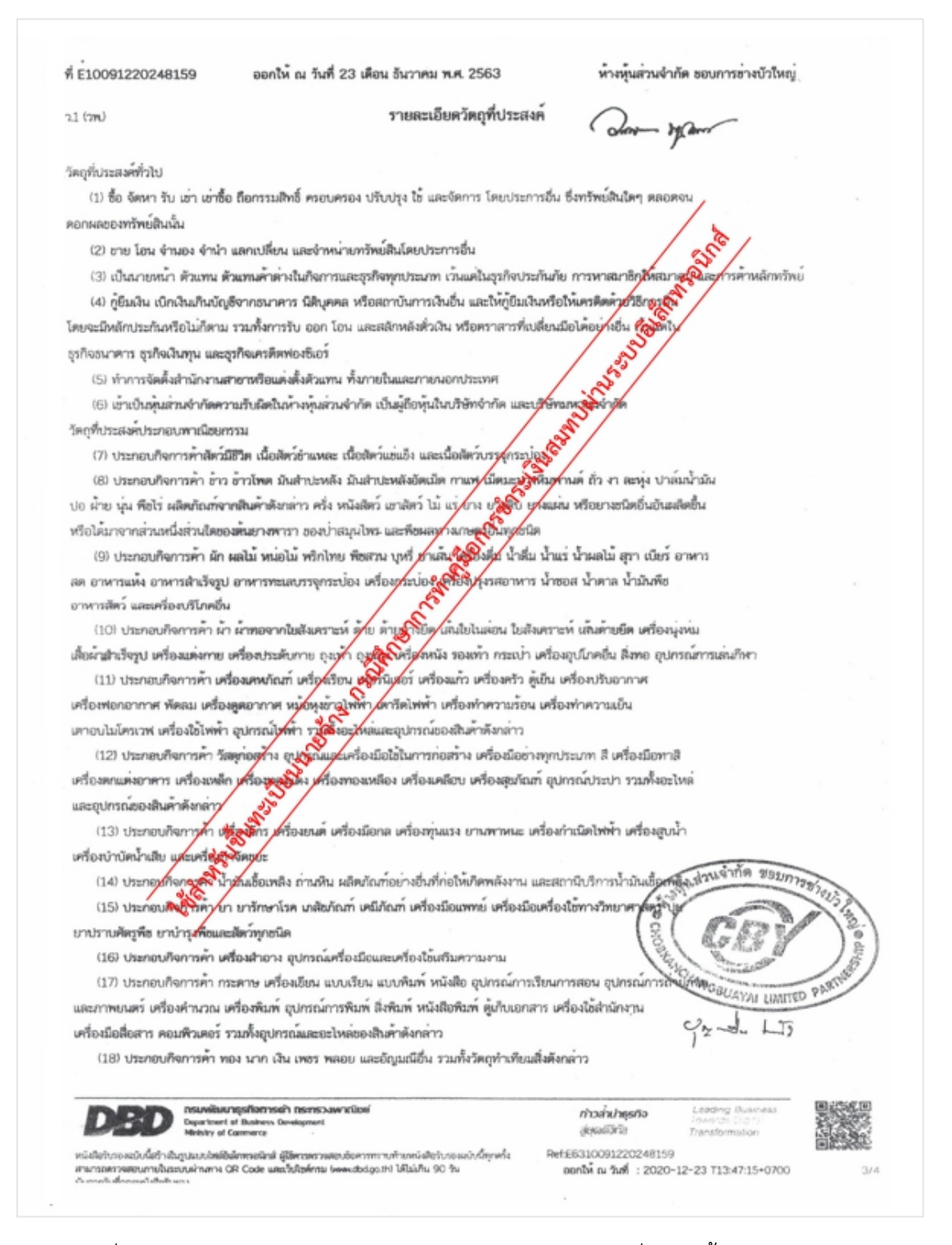

ิภาพที่ 4.36 ตัวอย่างหนังสือรับรองของห้างหุ้นส่วนจำกัดในการยื่นแบบขึ้นทะเบียนนายจ้าง

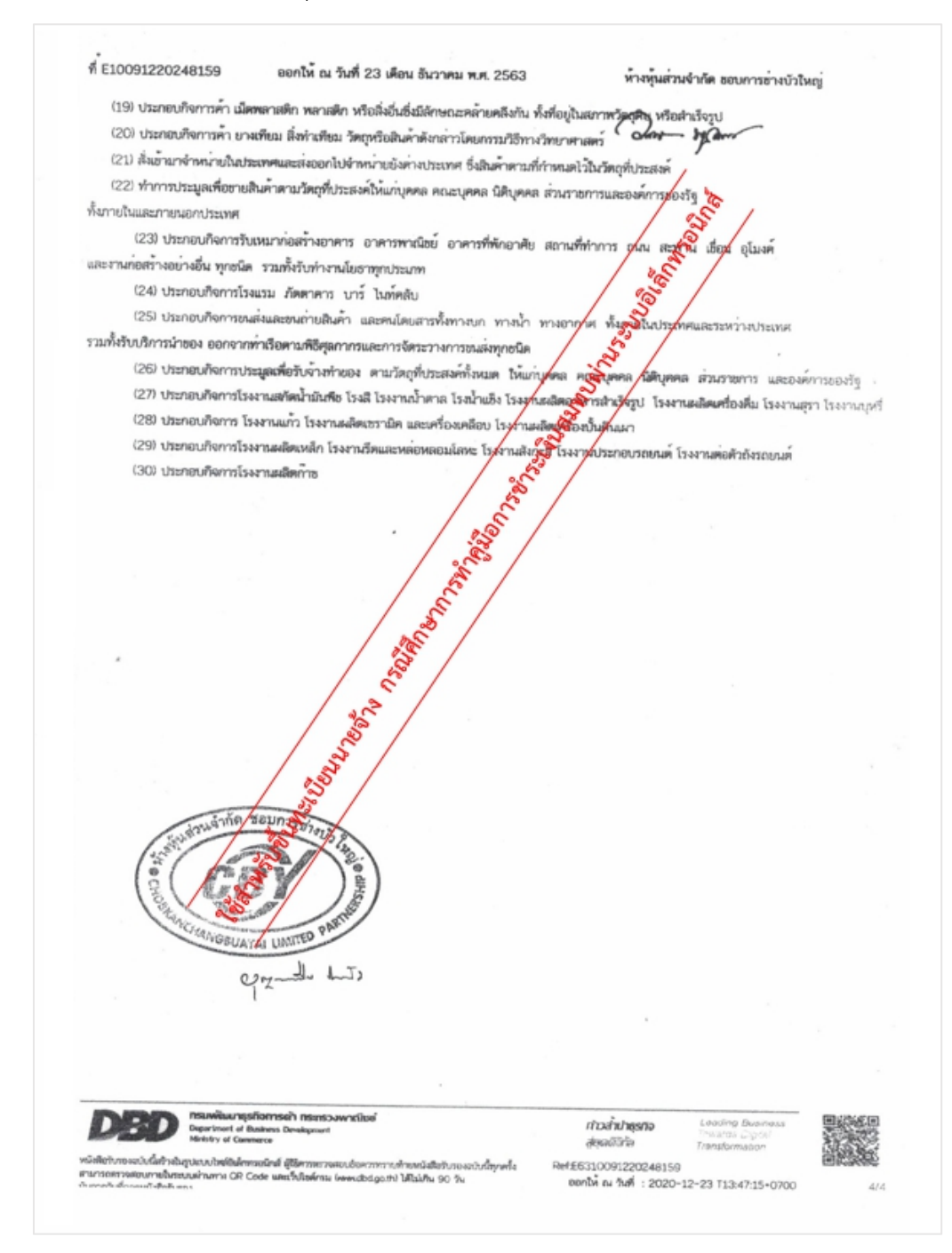

ภาพที่ 4.37 ตัวอย่างหนังสือรับรองของห้างหุ้นส่วนจำกัดในการยื่นแบบขึ้นทะเบียนนายจ้าง

4.1.3. คําขอจดทะเบียนภาษีมูลค่าเพิ่ม (ภ.พ.01

กรณีจดทะเบียนเข้าภาษีมูลค่าเพิ่มต้องแนบแบบคําขอเข้าภาษีมูลค่าเพิ่ม ภ.พ.01 ด้วย ตัวอย่างแบบคําขอจดทะเบียนภาษีมูลค่าเพิ่ม (ภ.พ.01)

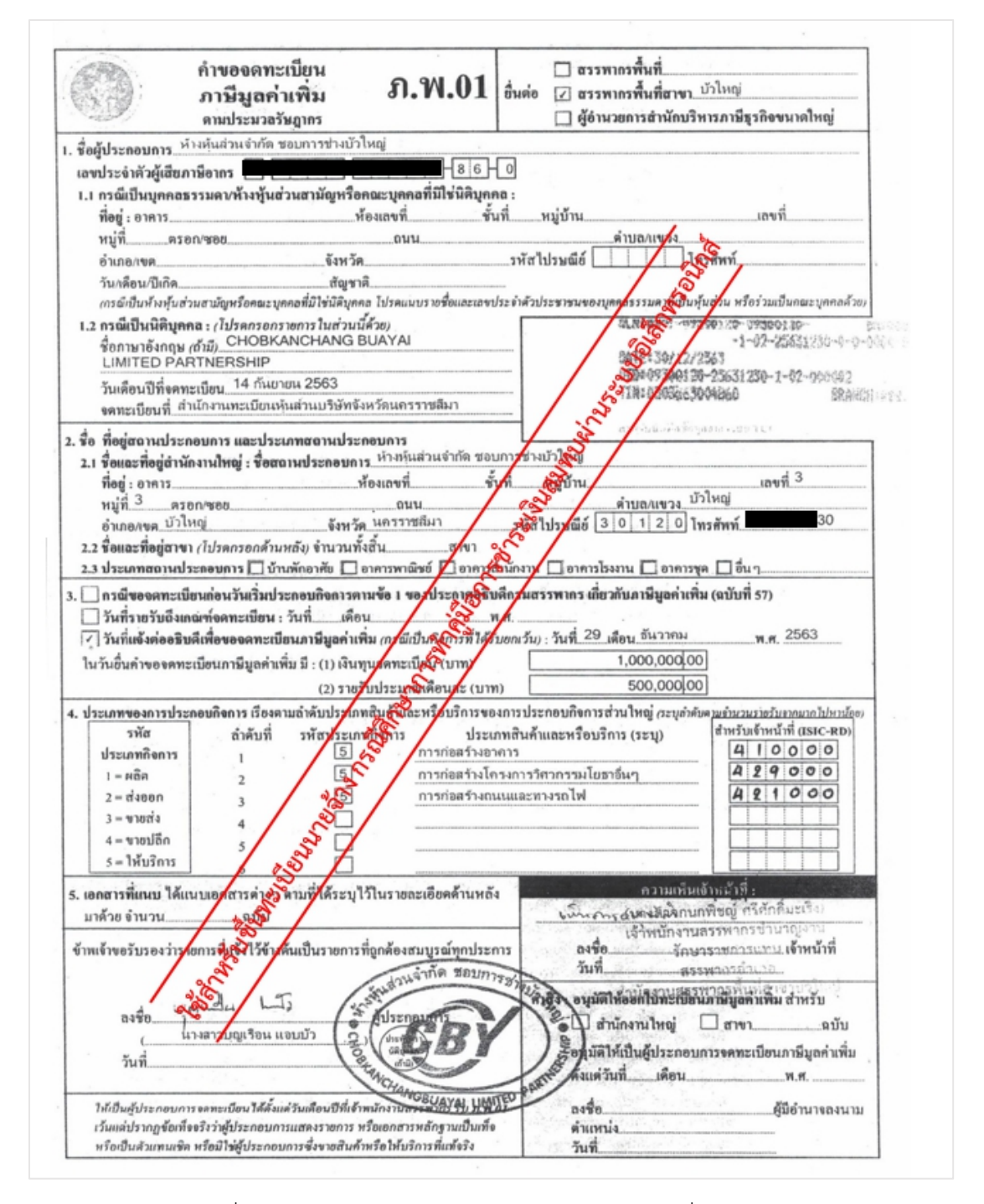

ภาพที่4.38 ตัวอย่างแบบคําขอจดทะเบียนภาษีมูลค่าเพิ่ม (ภ.พ.01)

4.1.4. คําขอแจ้งขอใช้สิทธิเพื่อขอจดทะเบียนภาษีมูลค่าเพิ่ม (ภ.พ.01.1) กรณีจดทะเบียนเข้าภาษีมูลค่าเพิ่มต้องแนบแบบคําขอเข้าภาษีมูลค่าเพิ่ม ภ.พ.01.1 ด้วย ตัวอย่างแบบคําขอจดทะเบียนภาษีมูลค่าเพิ่ม (ภ.พ.01.1)

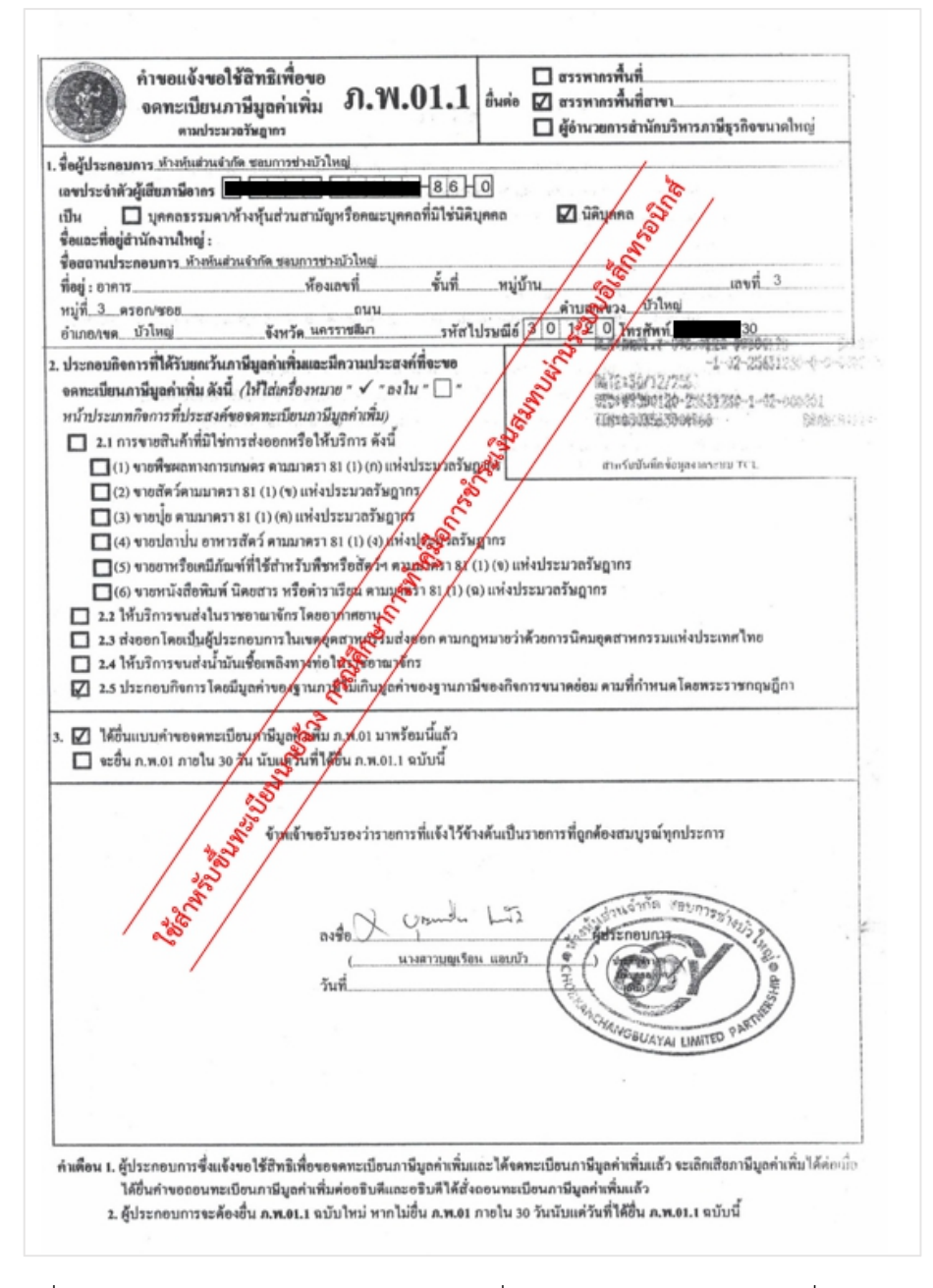

ภาพที่ 4.39 ตัวอย่างแบบคําขอแจ้งขอใช้สิทธิเพื่อขอจดทะเบียนภาษีมูลค่าเพิ่ม (ภ.พ.01.1)

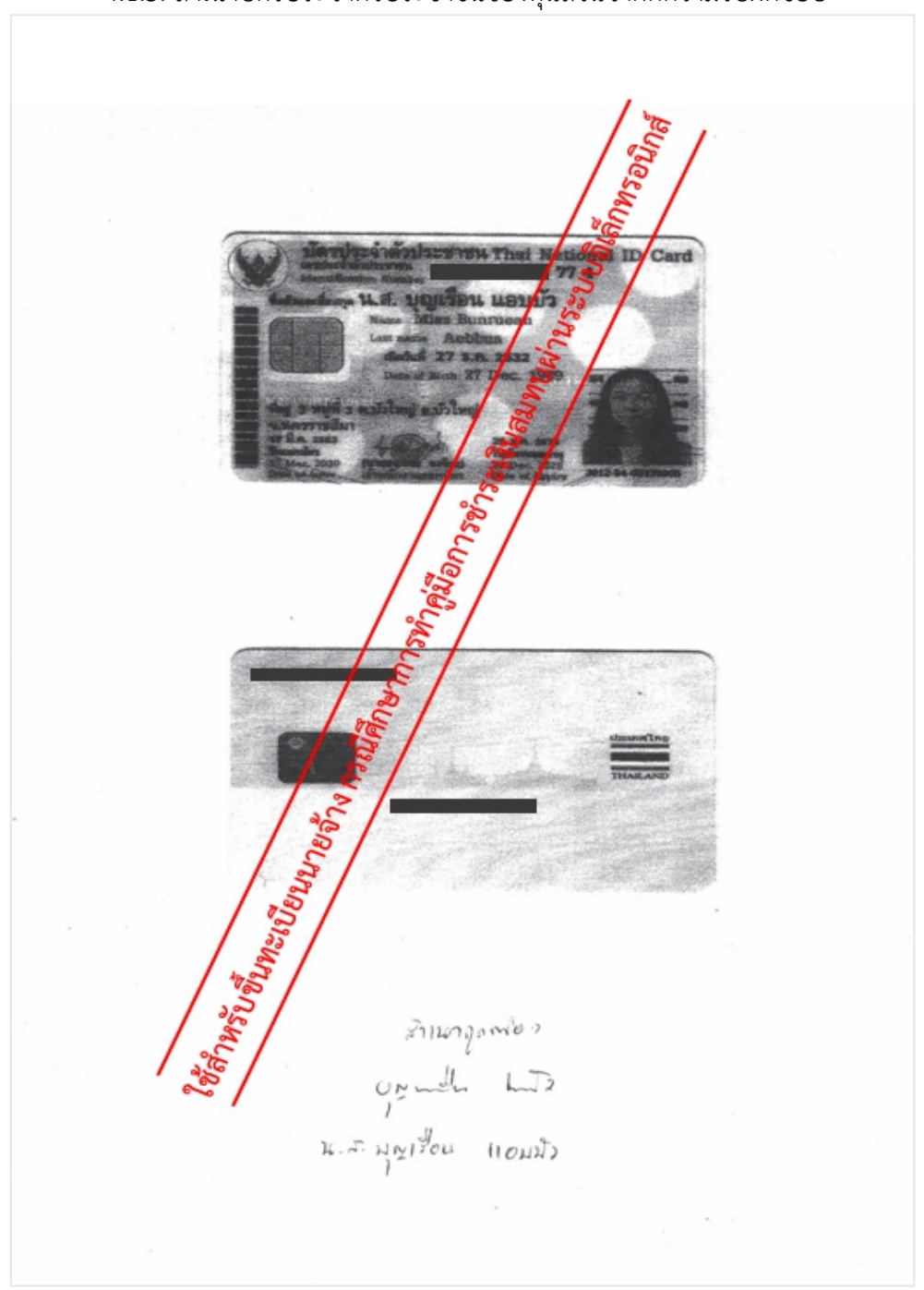

### 4.1.5. สําเนาบัตรประจําตัวประชาชนของหุ้นส่วนจํากัดความรับผิดชอบ

ภาพที่ 4.40 สำเนาบัตรประจำตัวประชาชนของหุ้นส่วนจำกัดความรับผิดชอบ

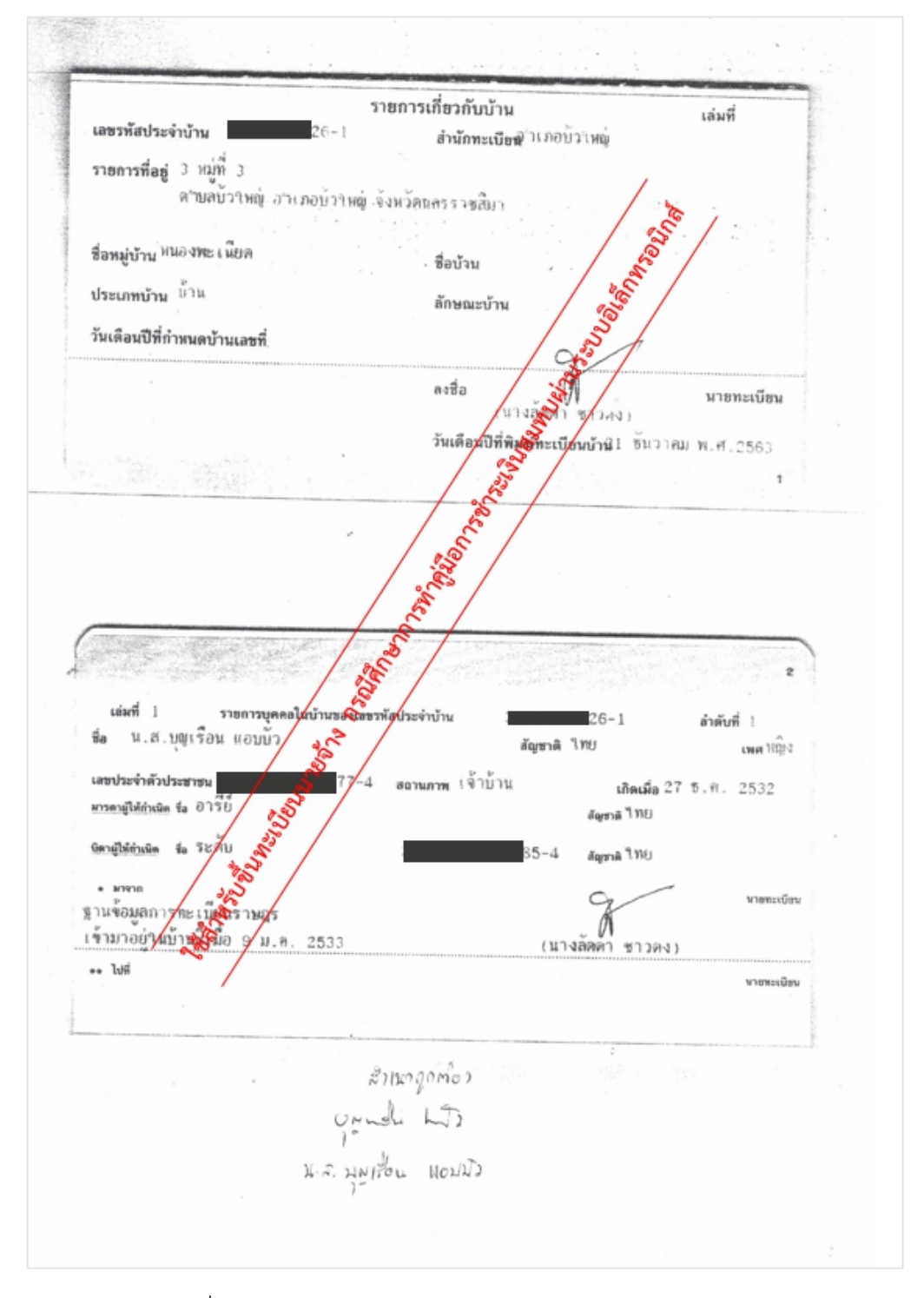

4.1.6. สําเนาทะเบียนบ้านของหุ้นส่วนจํากัดความรับผิดชอบ

ภาพที่4.41 สําเนาทะเบียนบ้านของหุ้นส่วนจํากัดความรับผิดชอบ

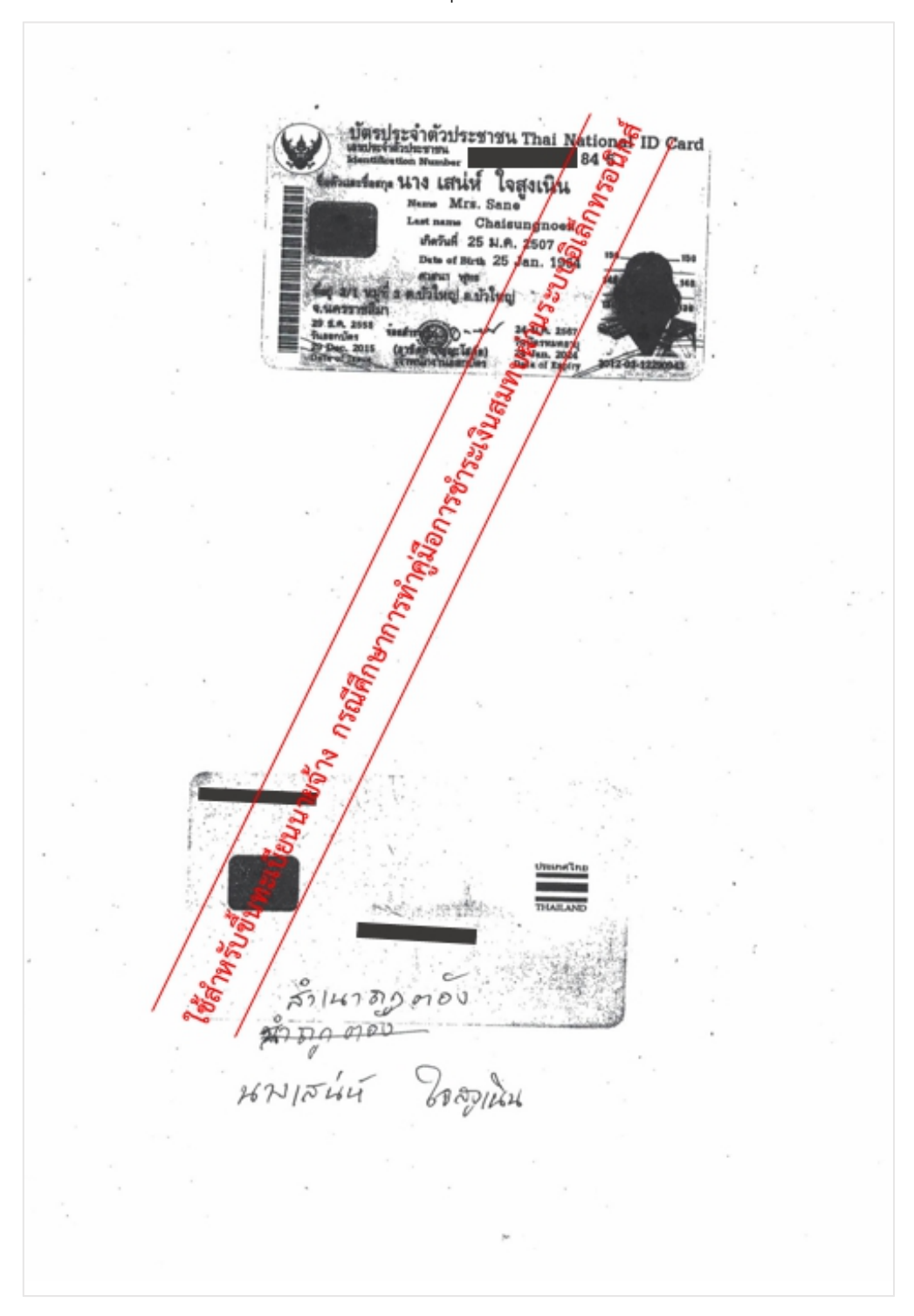

### 4.1.7. สําเนาบัตรประจําตัวประชาชนของหุ้นส่วนไม่จํากัดความรับผิดชอบ

ภาพที่ 4.42 สำเนาบัตรประจำตัวประชาชนของหุ้นส่วนไม่จำกัดความรับผิดชอบ

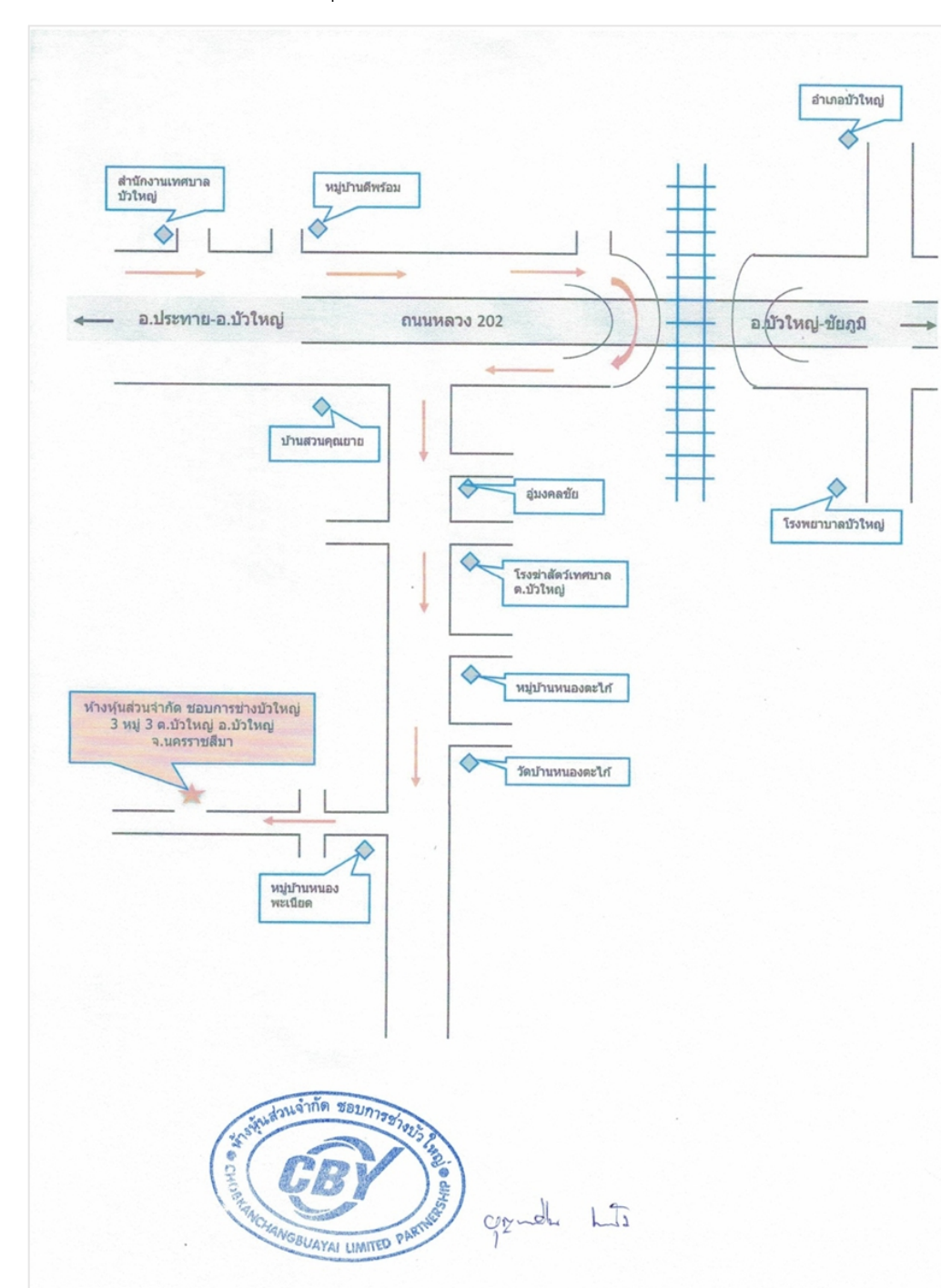

## 4.1.8. แผนที่ตั้งของห้างหุ้นส่วนจำกั

ภาพที่ 4.43 แผนที่ตั้งของห้างหุ้นส่วนจำกัด

### 4.1.9. สถานที่ตั้งของห้างหุ้นส่วนจํากัด

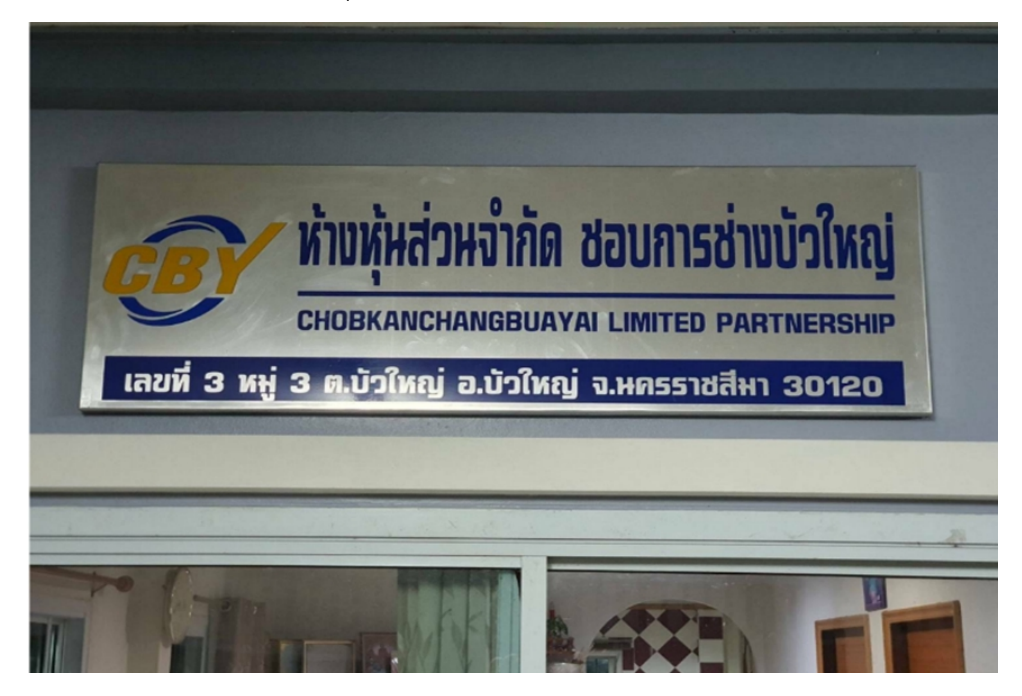

ภาพที่ 4.44 ตัวอย่างรูปถ่ายสถานที่ตั้งของห้างหุ้นส่วนจำกัด

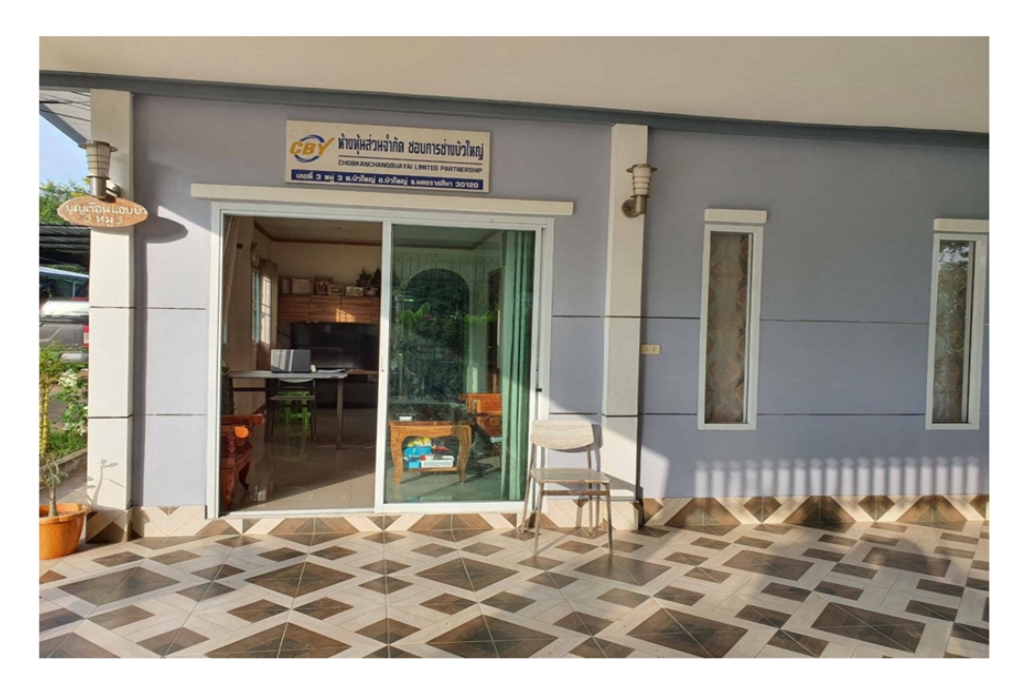

ภาพที่ 4.45 ตัวอย่างรูปถ่ายสถานที่ตั้งของห้างหุ้นส่วนจำกัด

### 4.1.10. หนังสือมอบอำนาจ

ตัวอย่างหนังสือมอบอำนาจ

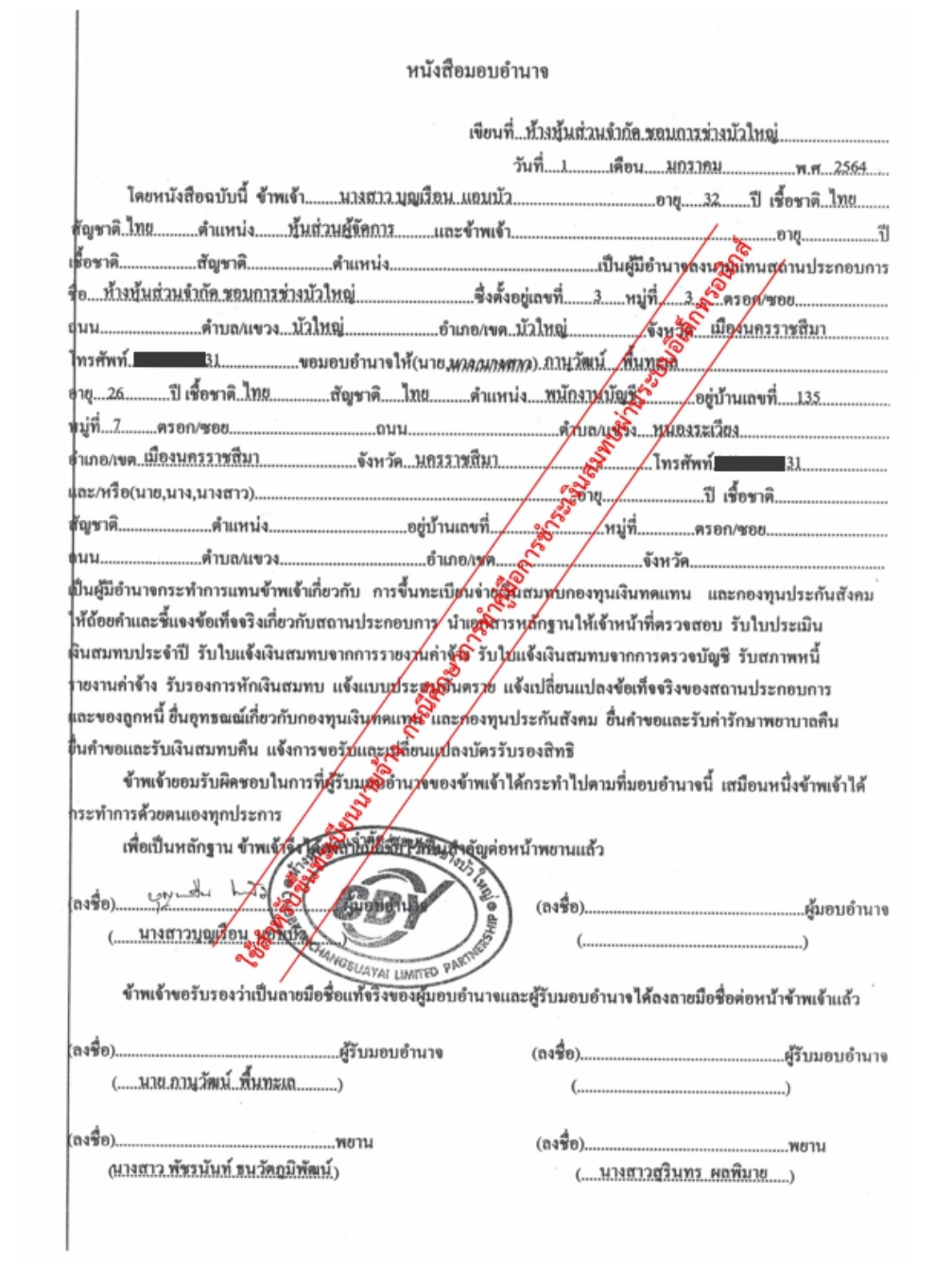

ภาพที่ 4.46 ตัวอย่างหนังสือมอบอำนาจ

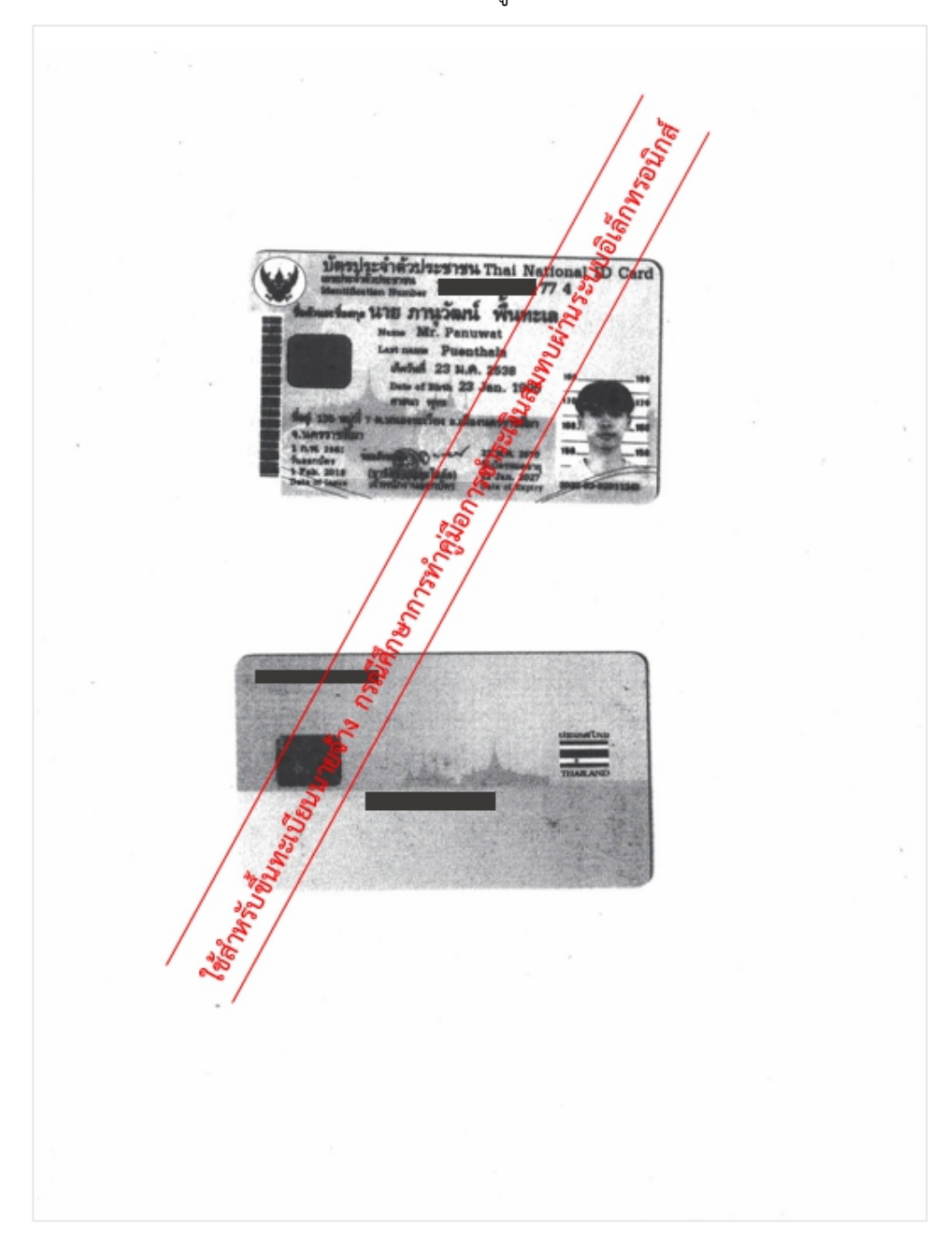

## 4.1.11. สำเนาบัตรประจำตัวประชาชนของผู้รับมอบอำนาจ

ภาพที่ 4.47 สำเนาบัตรประจำตัวประชาชนของผู้รับมอบอำนาจ

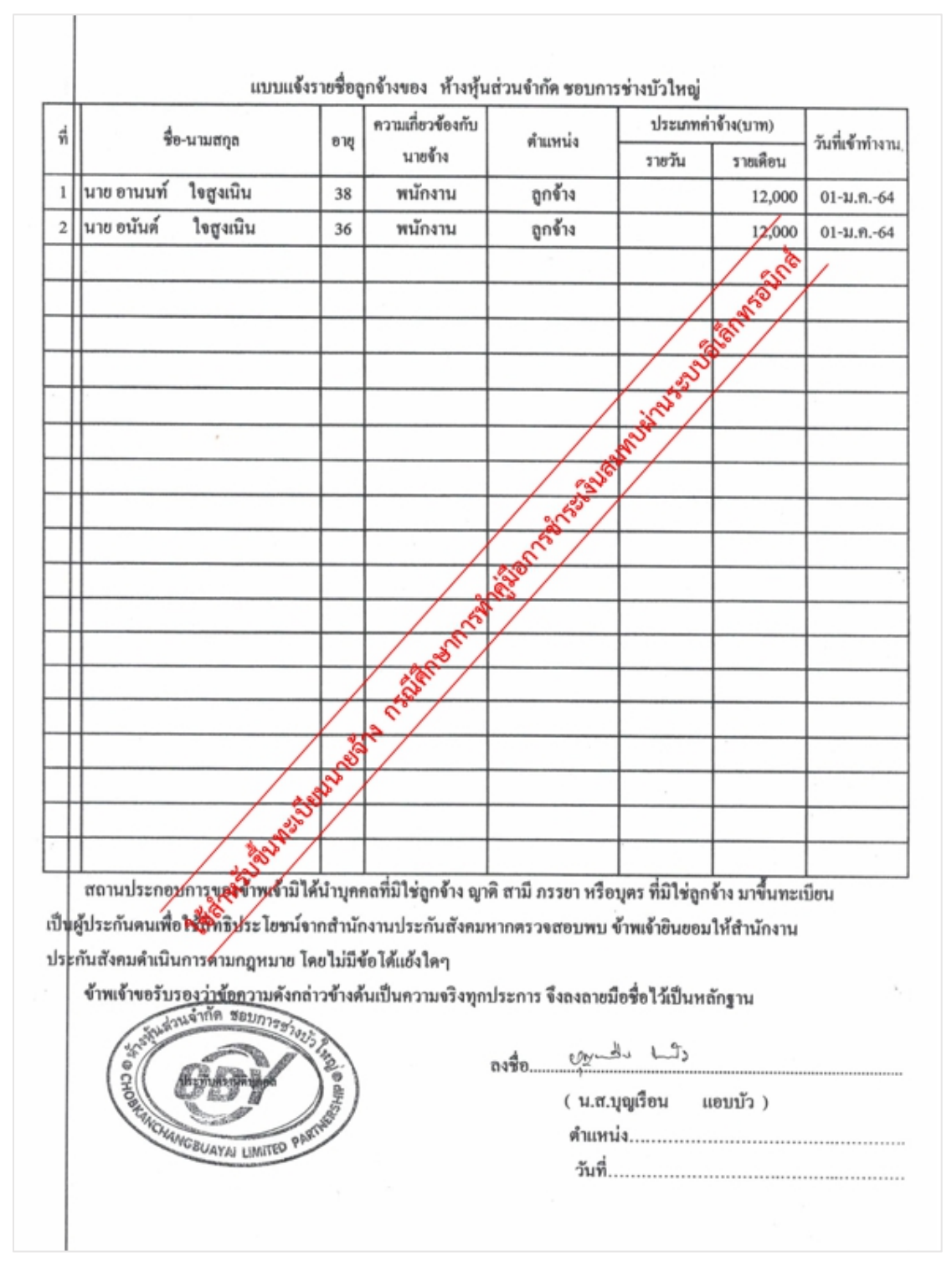

### 4.1.12. แบบแจ้งรายชื่อลูกจ้าง

ภาพที่ 4.48 แบบแจ้งรายชื่อลูกจ้างของห้างหุ้นส่วนจำกัด

### 4.1.13. หนังสือนําส่งแบบขึ้นทะเบียนผู้ประกันตน

เข้าเว็บไซต์ สำนักงานประกันสังคม [www.sso.go.th](http://www.sso.go.th/)<sub>-</sub>เลือกเมนู "ดาวน์โหลด" จากนั้นเลือก "แบบฟอร์มของกองทุนประกันสังคม"

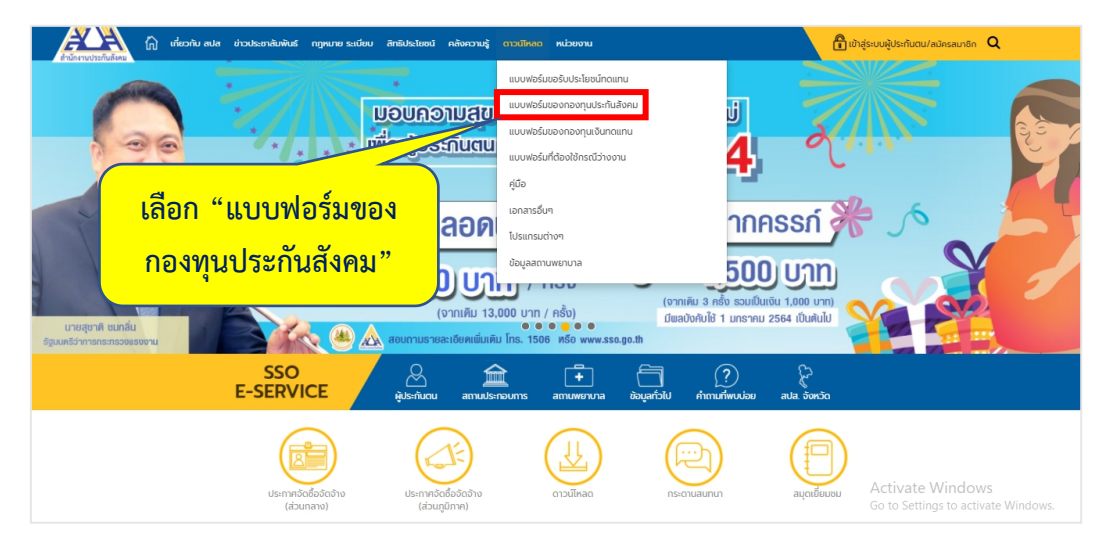

ภาพที่4.49 แสดงรายการเมนูดาวน์โหลด

- เลือกแบบฟอร์ม สปส. 1-02 หนังสือนําส่งแบบขึ้นทะเบียนผู้ประกันตน

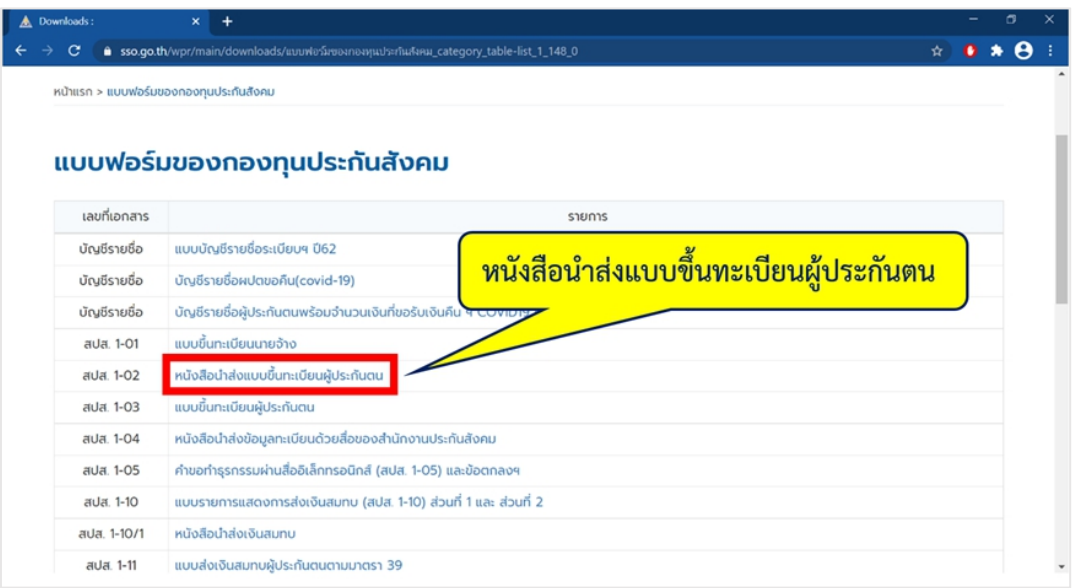

ภาพที่4.50 รายการแบบฟอร์มของกองทุนประกันสังคม

# ตัวอย่างแบบฟอร์มหนังสือนำส่งแบบขึ้นทะเบียนผู้ประกันตน

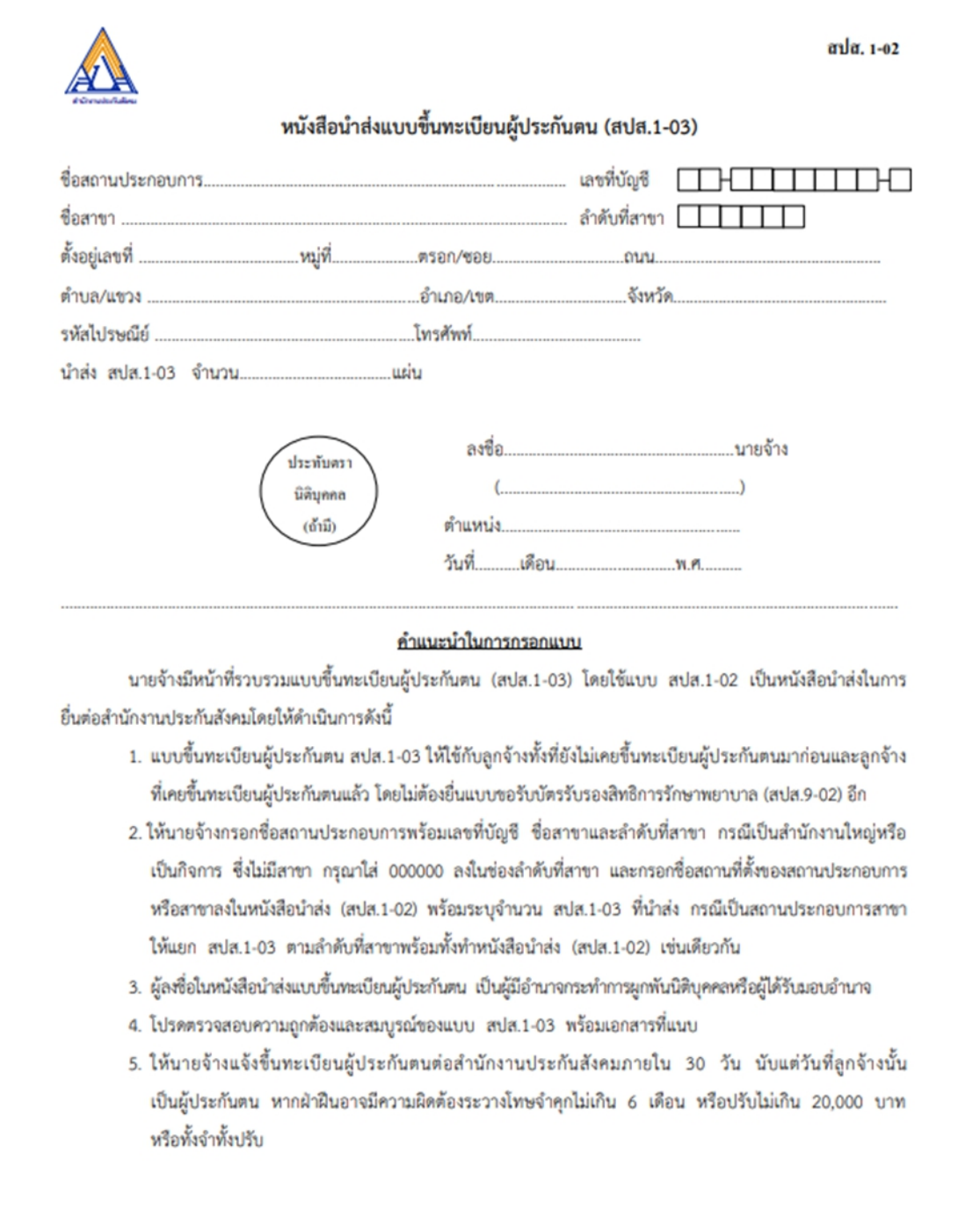

ภาพที่ 4.51 ตัวอย่างแบบฟอร์มหนังสือนำส่งแบบขึ้นทะเบียนผู้ประกันตน

# กรอกข้อมูลของห้างหุ้นส่วนจํากัดของตนลงในหนังสือนําส่งแบบขึ้นทะเบียนผู้ประกันตน

ตามตัวอย่าง

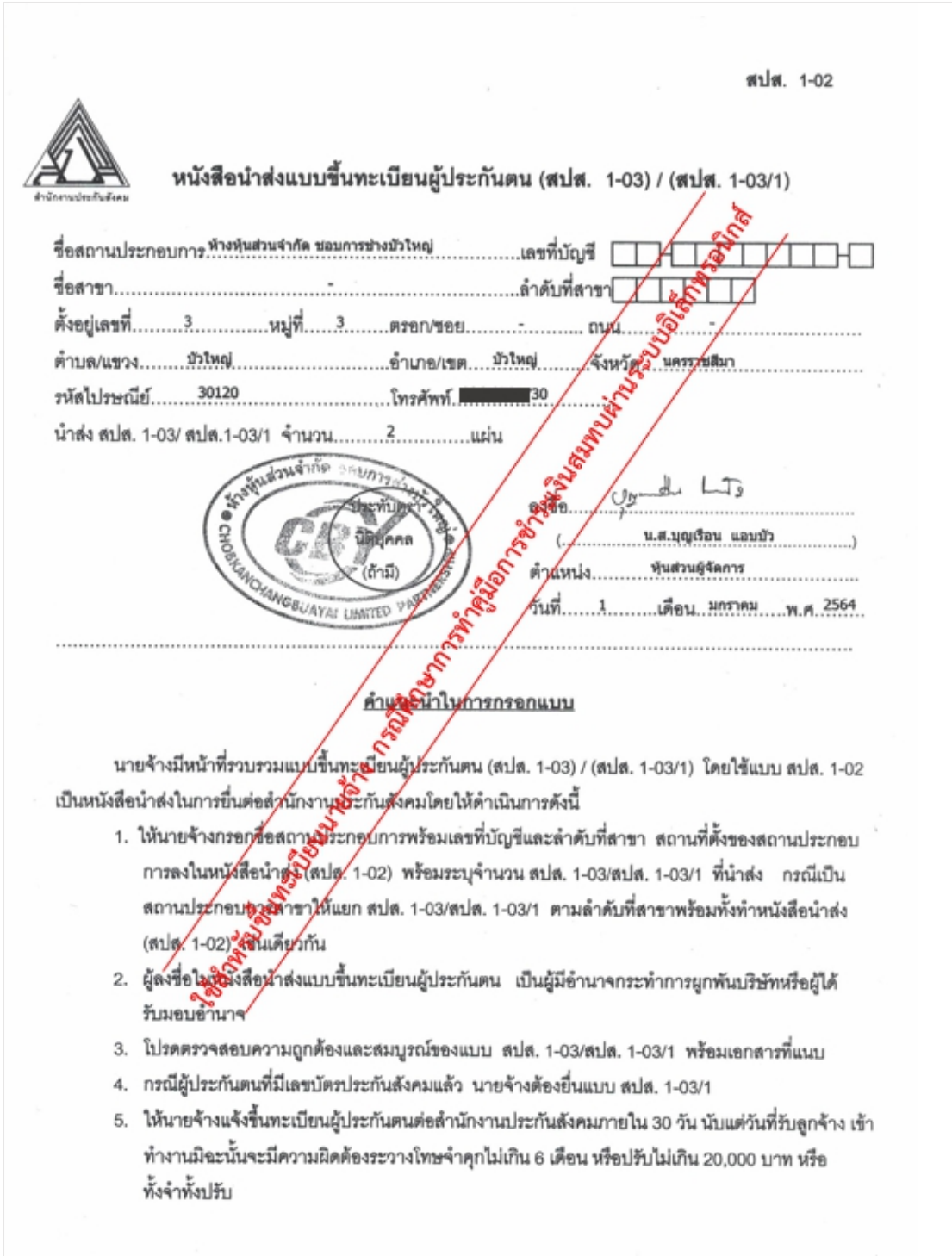

ภาพที่ 4.52 ตัวอย่างการกรอกข้อมูลหนังสือนำส่งแบบขึ้นทะเบียนผู้ประกันตน

### 4.1.14. แบบขึ้นทะเบียนผู้ประกันตน

เข้าเว็บไซต์ สำนักงานประกันสังคม [www.sso.go.th](http://www.sso.go.th/)<sub>-</sub>เลือกเมนู "ดาวน์โหลด" จากนั้นเลือก "แบบฟอร์มของกองทุนประกันสังคม"

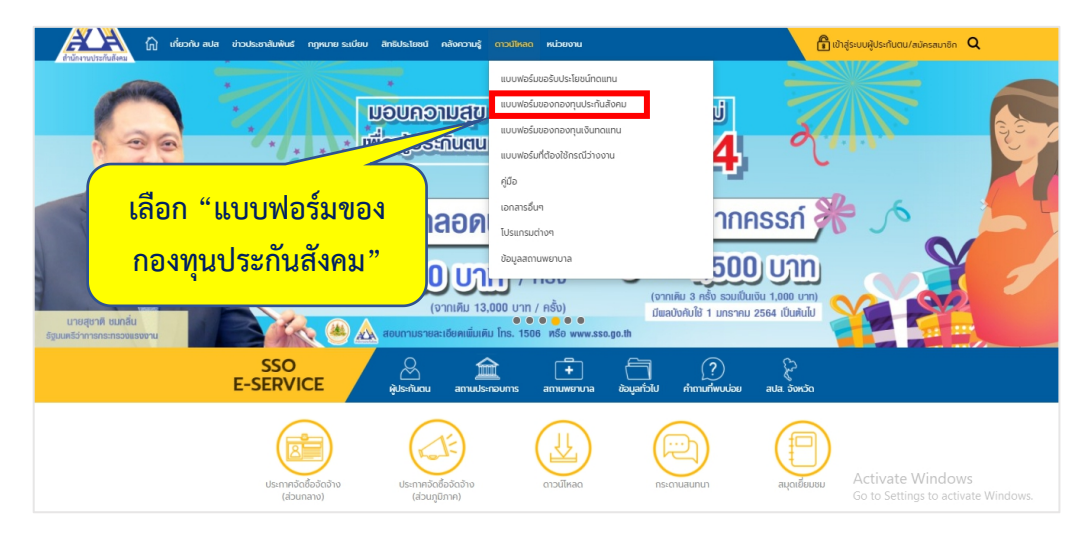

ภาพที่4.53 แสดงรายการเมนูดาวน์โหลด

- เลือกแบบฟอร์ม สปส. 1-03 แบบขึ้นทะเบียนผู้ประกันตน

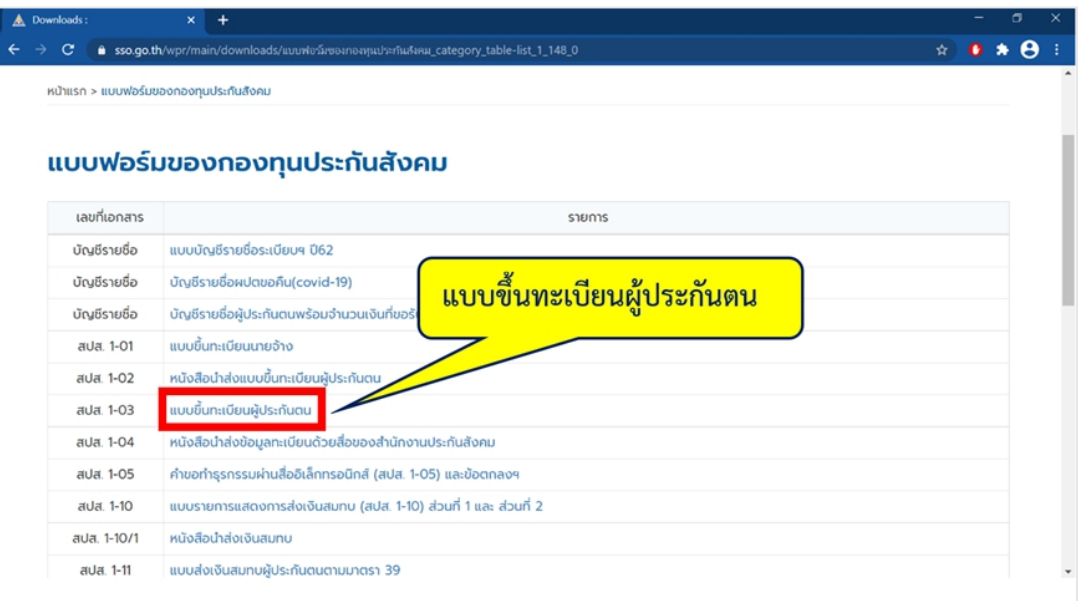

ภาพที่ 4.54 แสดงรายการแบบฟอร์มของกองทุนประกันสังคม

4.1.15. สําเนาบัตรประจําตัวประชาชนของผู้ประกันตน

กรอกข้อมูลและรายละเอียดต่างๆของลูกจ้างตามจํานวนลูกจ้างที่ขึ้นทะเบียนผู้ประกันตน ทั้งหมดลงในแบบขึ้นทะเบียนผู้ประกันตน

ตัวอย่างแบบขึ้นทะเบียนผู้ประกันตน (ลูกจ้างรายที่ 1)

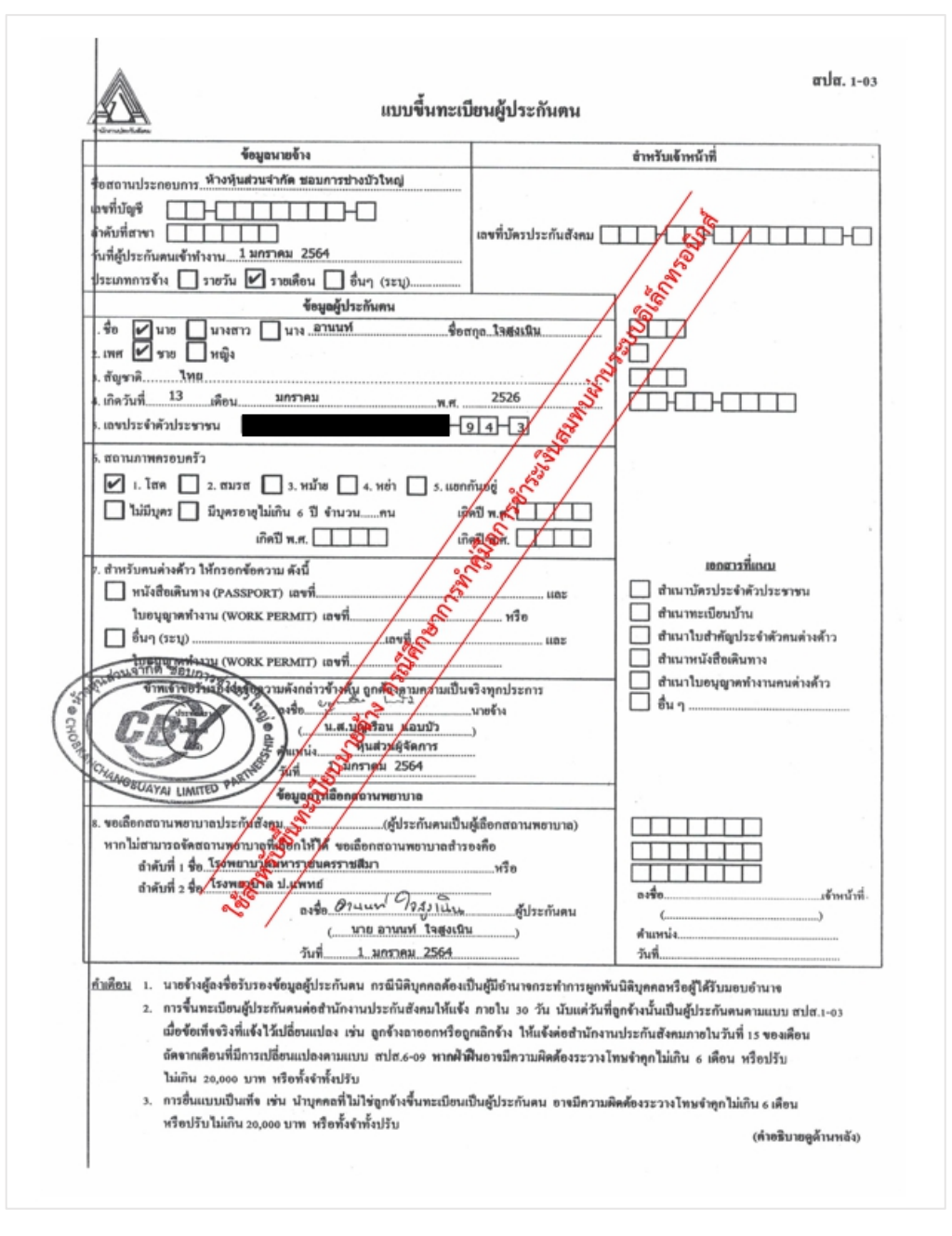

ภาพที่4.55 ตัวอย่างแบบขึ้นทะเบียนผู้ประกันตน (ลูกจ้างรายที่ 1)

เอกสารที่ใช้ในการยื่นแบบขึ้นทะเบียนผู้ประกันตน

- สําเนาบัตรประจําตัวประชาชนของผู้ประกันตน (ลูกจ้างรายที่ 1)

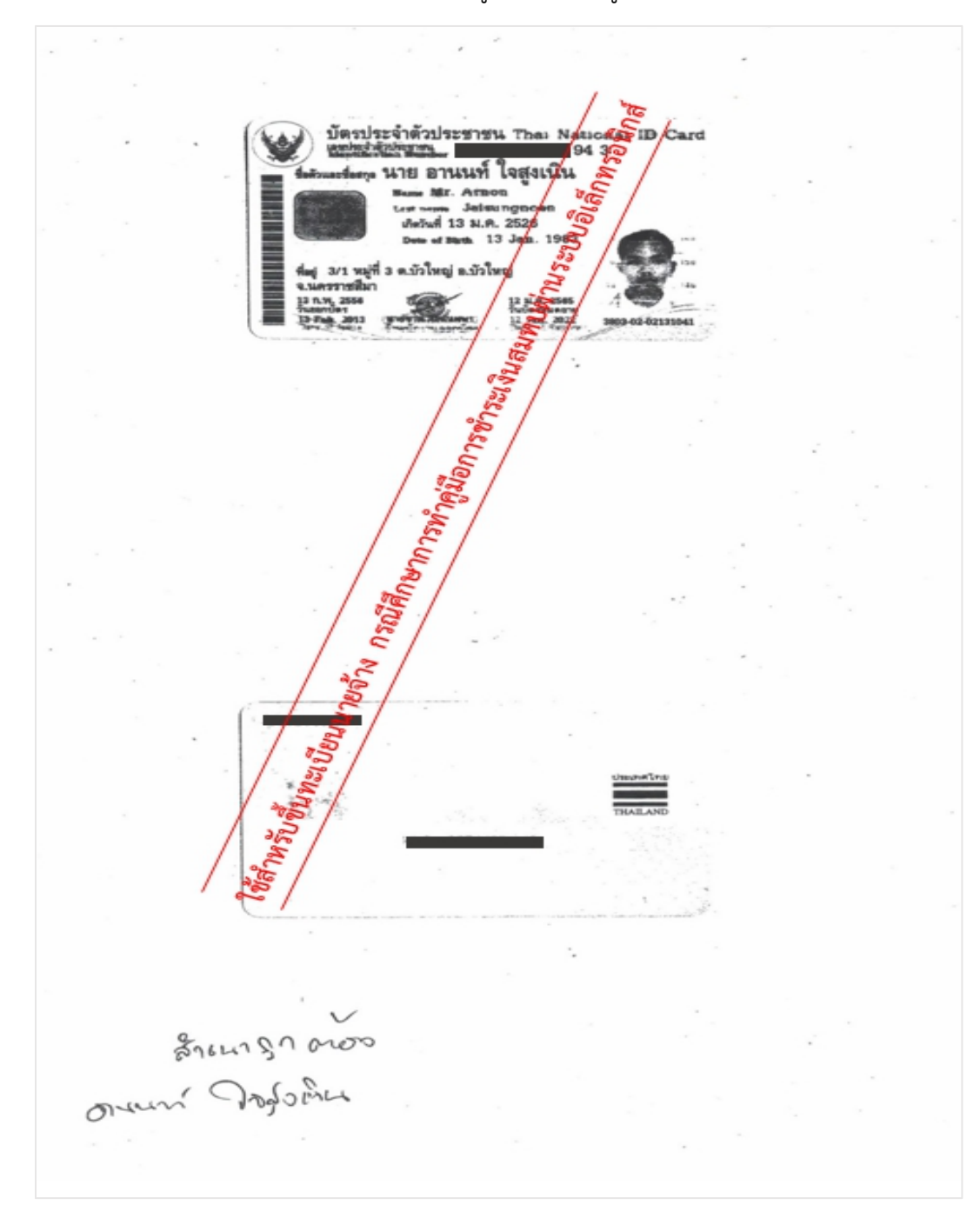

ภาพที่4.56 ตัวอย่างสําเนาบัตรประจําตัวประชาชนของผู้ประกันตน (ลูกจ้างรายที่ 1)

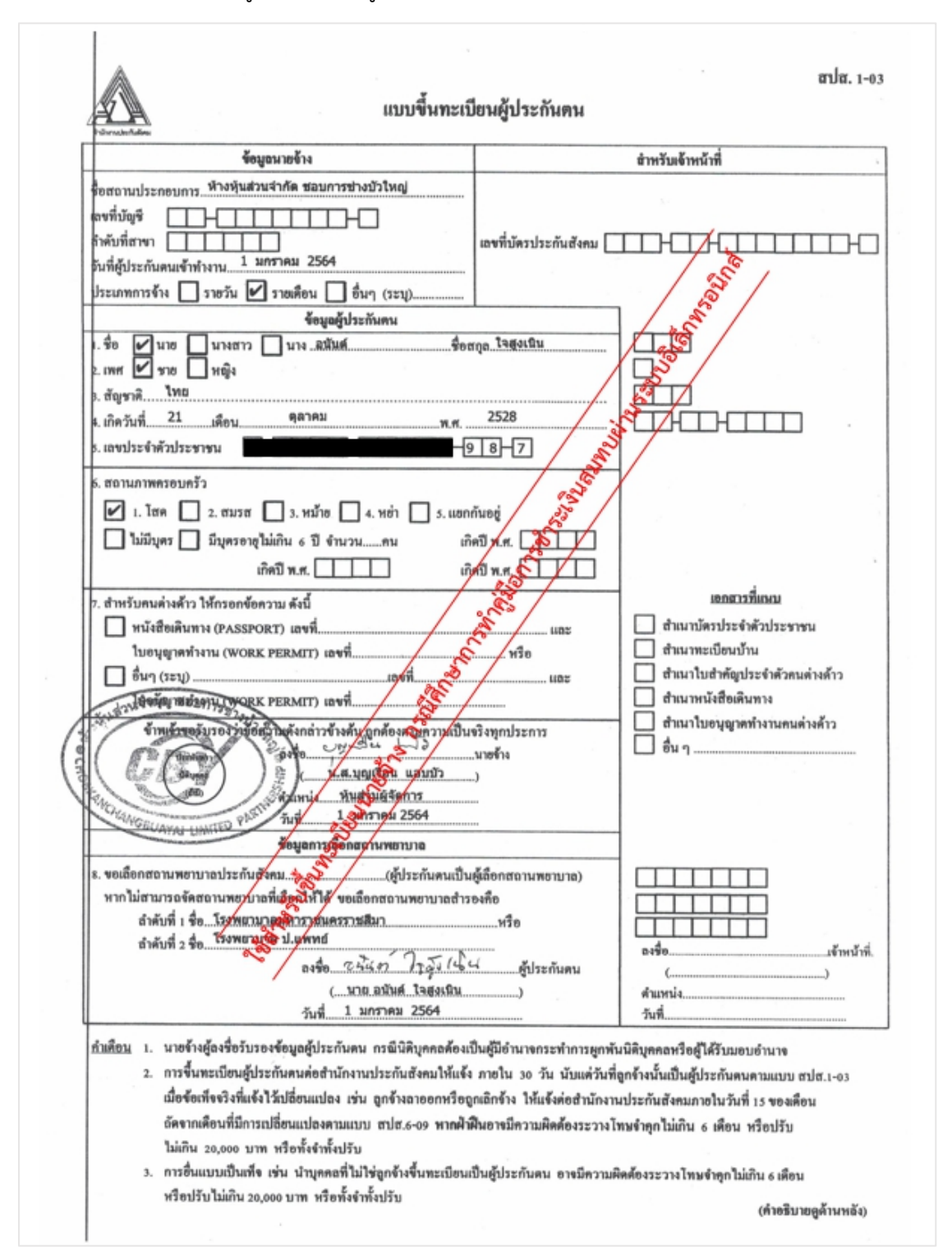

ตัวอย่างแบบขึ้นทะเบียนผู้ประกันตน (ลูกจ้างรายที่ 2)

ภาพที่4.57 ตัวอย่างแบบขึ้นทะเบียนผู้ประกันตน (ลูกจ้างรายที่ 2)

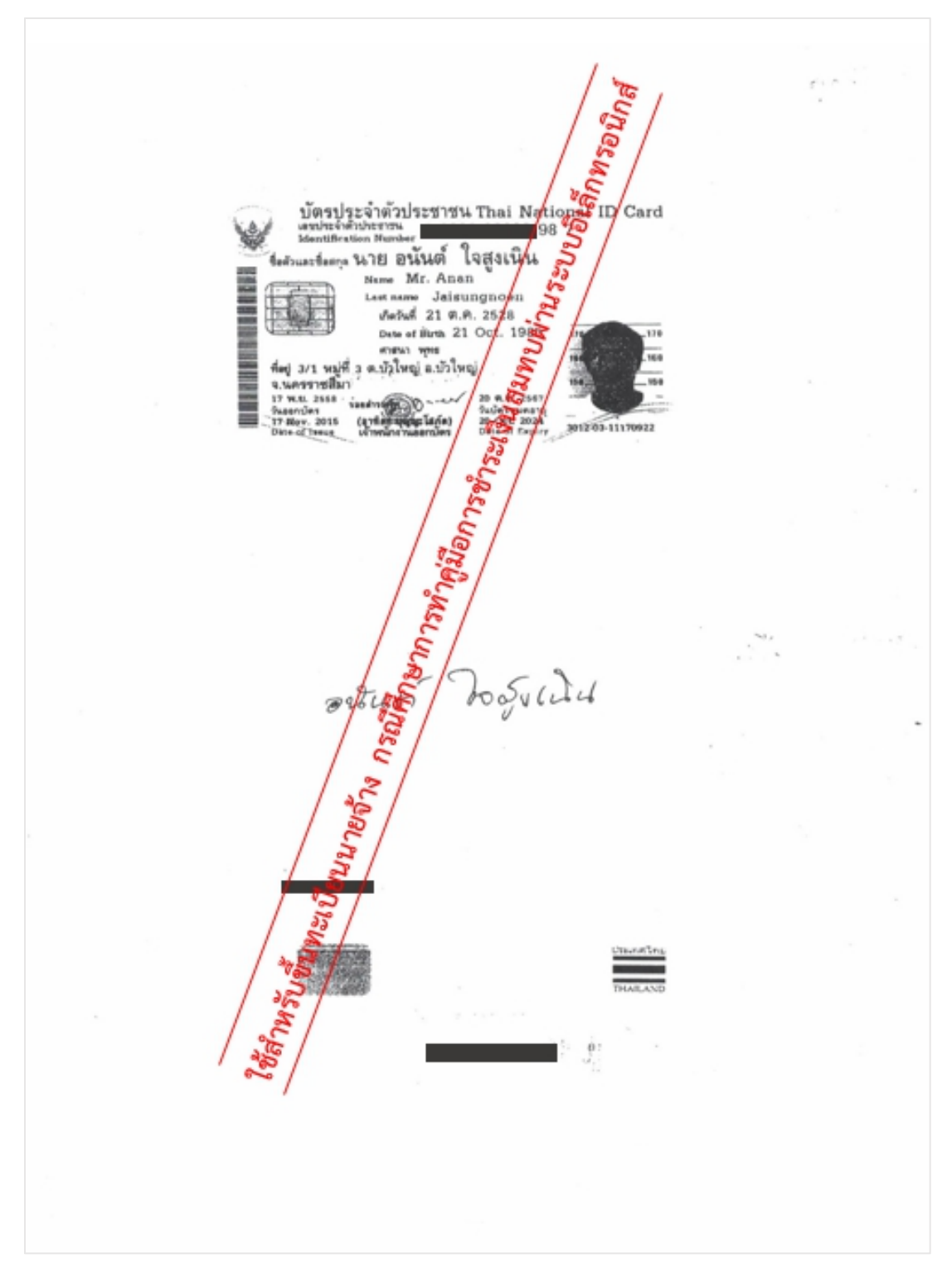

- สําเนาบัตรประจําตัวประชาชนของผู้ประกันตน (ลูกจ้างรายที่ 2)

เอกสารที่ใช้ในการยื่นแบบขึ้นทะเบียนผู้ประกันตน

ภาพที่4.58 ตัวอย่างสําเนาบัตรประจําตัวประชาชนของผู้ประกันตน (ลูกจ้างรายที่ 2)

เมื่อขึ้นทะเบียนนายจ้างเสร็จสิ้นแล้วจะได้รับเอกสารจากประกันสังคม ดังนี้

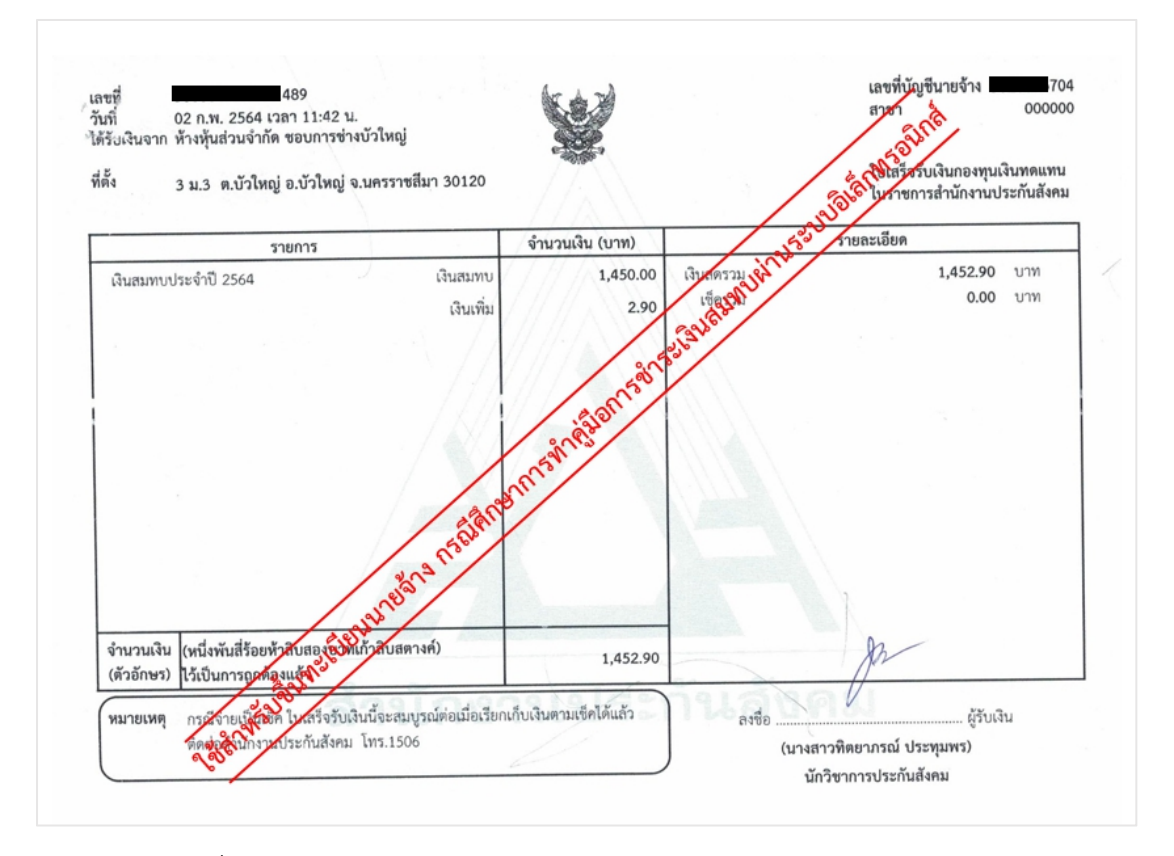

- ใบเสร็จรับเงินกองทุนเงินทดแทนในราชการสํานักงานประกันสังคม

ภาพที่4.59 ใบเสร็จรับเงินกองทุนเงินทดแทนในราชการสํานักงานประกันสังคม

#### - การขึ้นทะเบียนกองทุนเงินทดแทนและกองทุนประกันสังคม

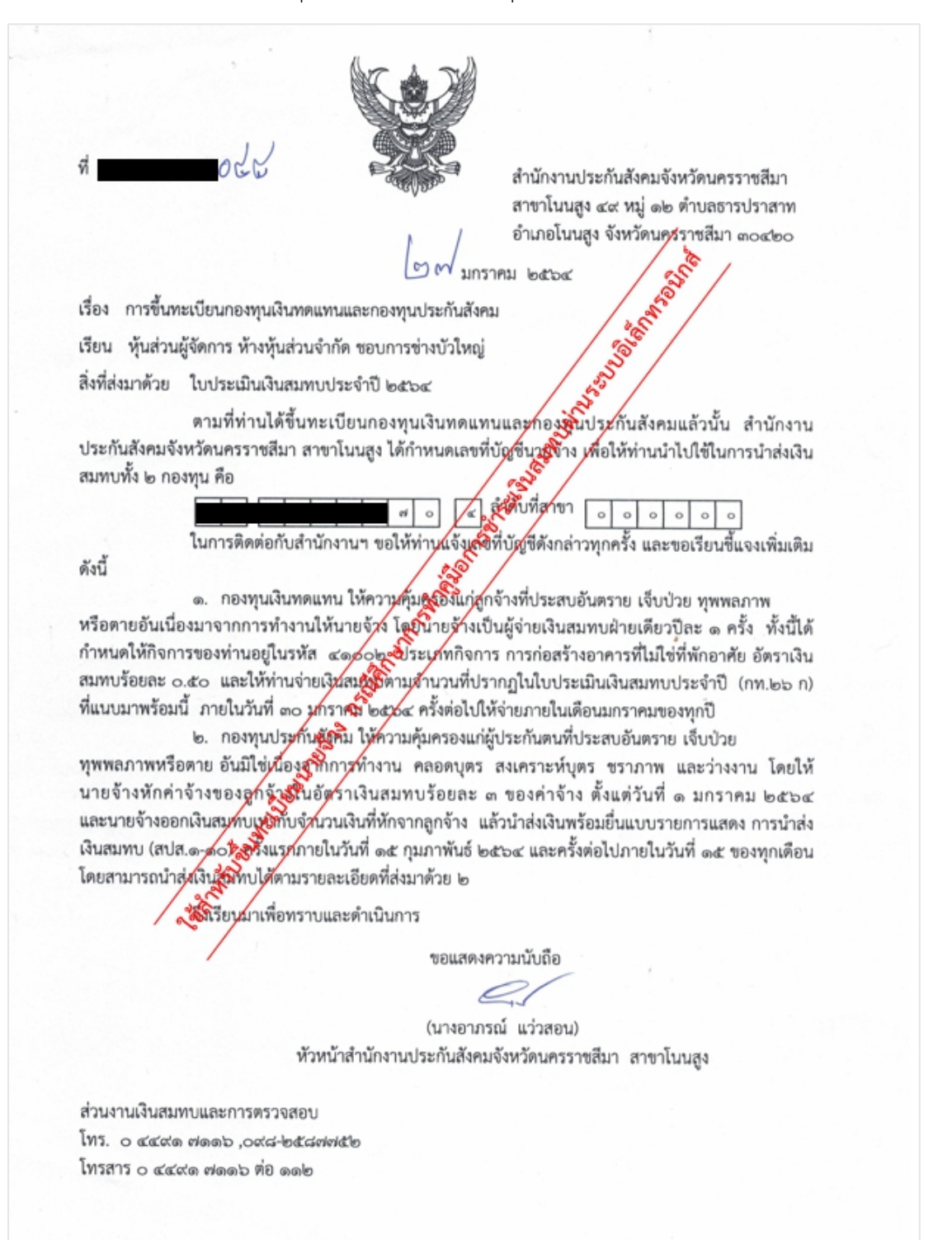

ภาพที่4.60 ตัวอย่างเอกสารการขึ้นทะเบียนกองทุนเงินทดแทนและกองทุนประกันสังคม

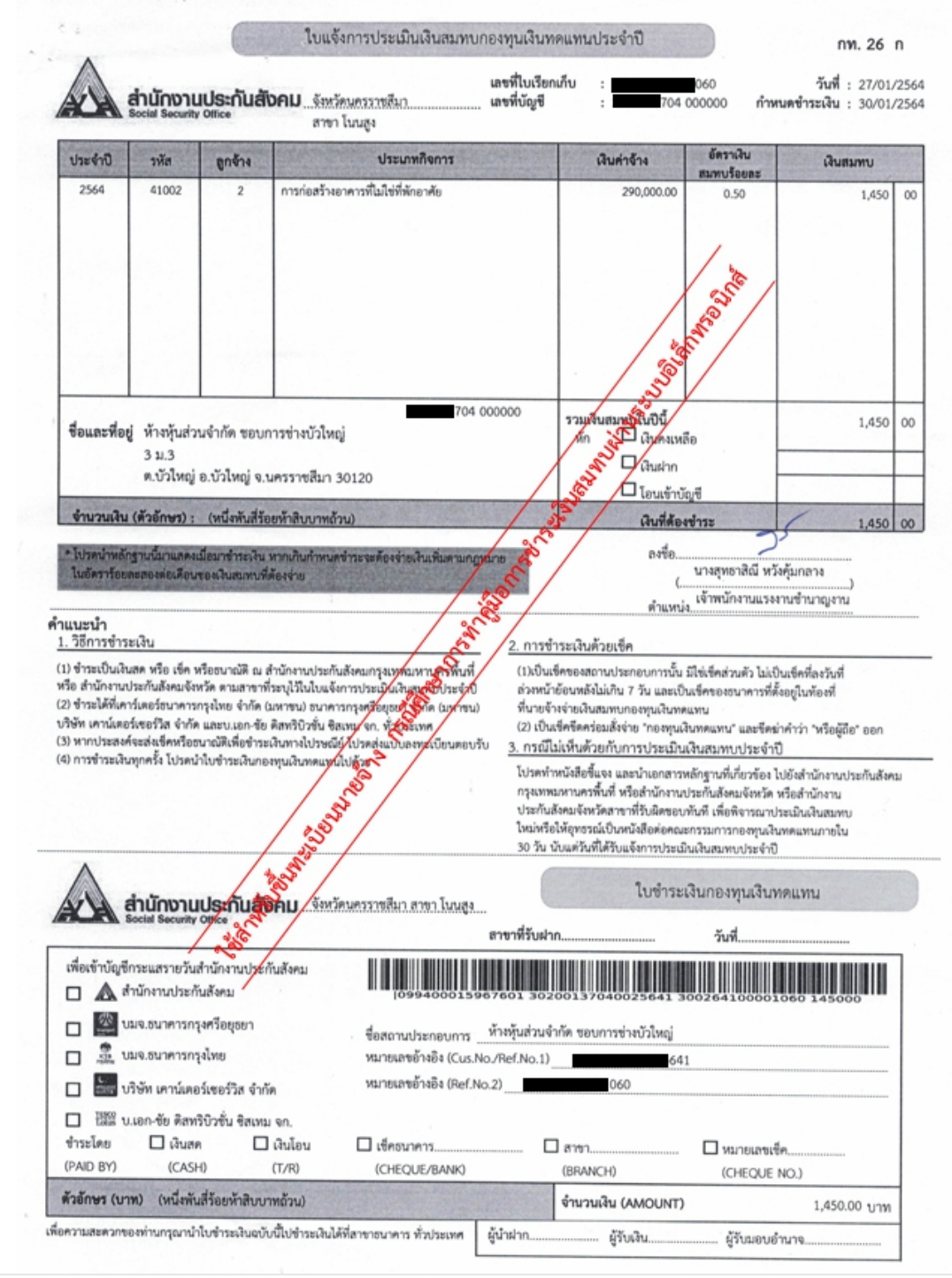

### - ใบแจ้งการประเมินเงินสมทบกองทุนเงินทดแทนประจำปี

ภาพที่ 4.61 ตัวอย่างใบแจ้งการประเมินเงินสมทบกองทุนเงินทดแทนประจำปี